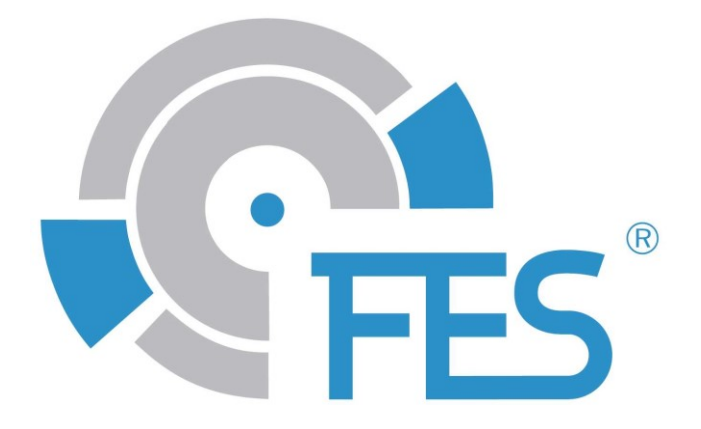

# <span id="page-0-0"></span>**FES FCU Instrument**

Handbuch, Version 1.82

Für Instrumententyp: **FES-FCU 57, Software Version 3.06**

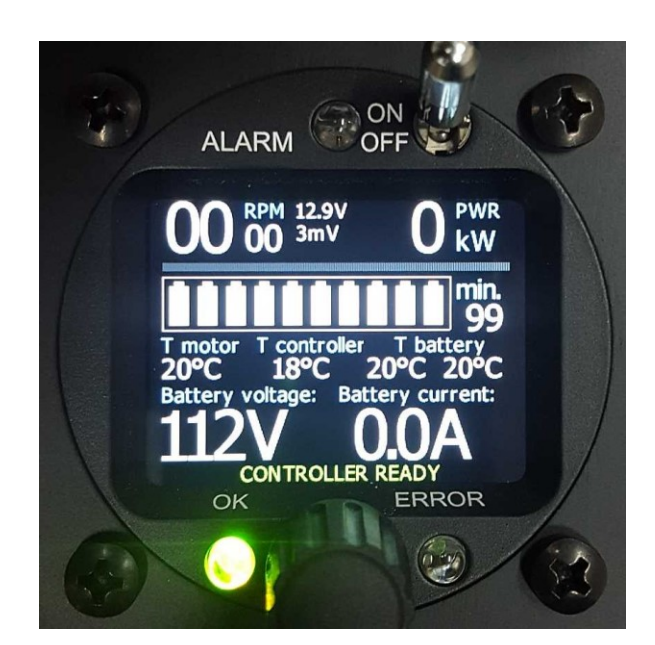

**DESIGN** 

LZ design d.o.o., • Brod 3D, 1370 Logatec, Slowenien • tel +386 59 948 898 **[info@lzdesign.si](mailto:info@lzdesign.si)** • **[www.front-electric-sustainer.com](file:///C:/Downloads/Telegram%20Desktop/www.front-electric-sustainer.com)**

# **Inhaltsverzeichnis**

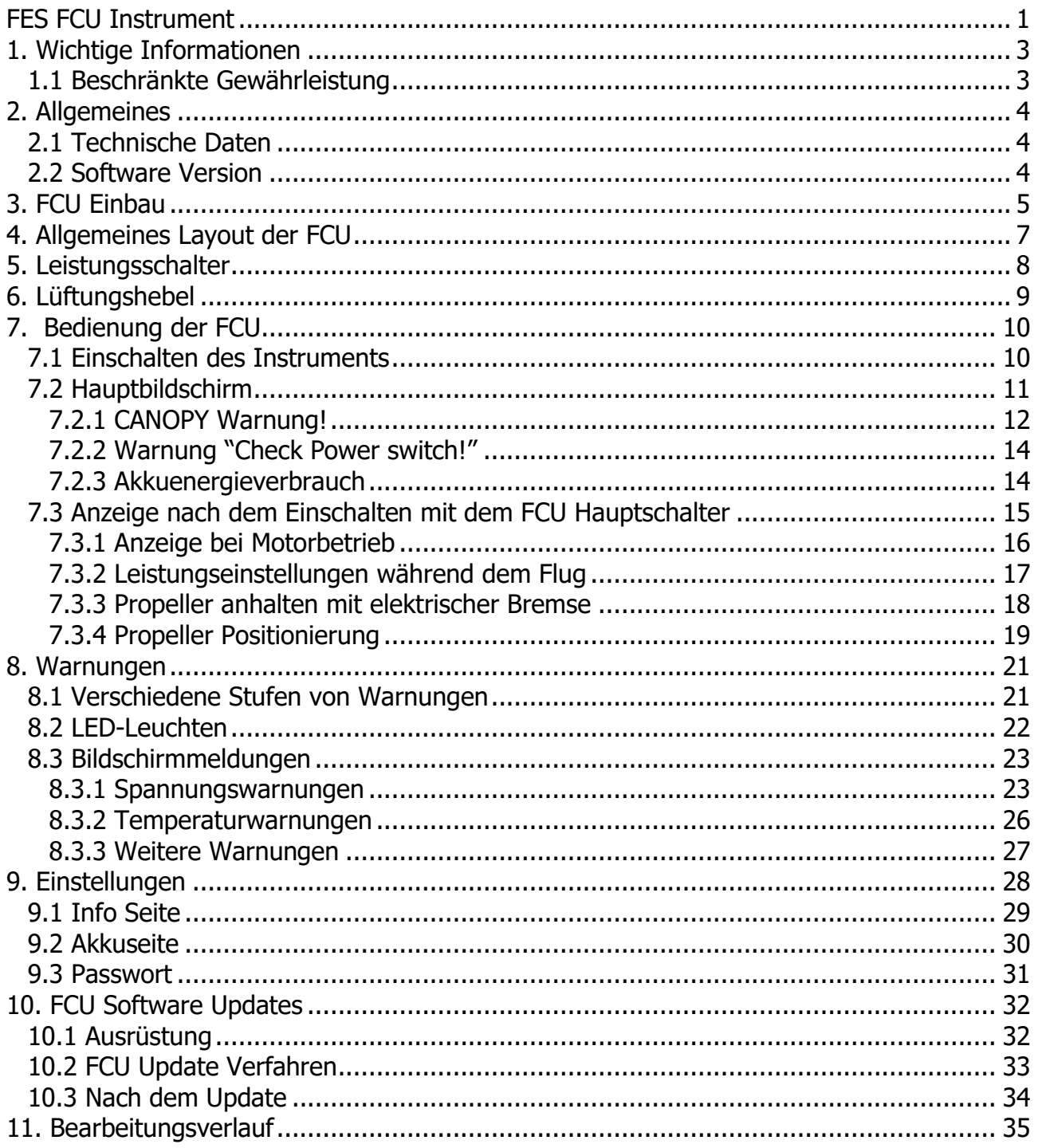

#### <span id="page-2-0"></span>**1. Wichtige Informationen**

Bitte lesen Sie dieses Handbuch sorgfältig. Es enthält wichtige Informationen zu Ihrem FES-System, welche für die Flugsicherheit unerlässlich sind.

Die Informationen in diesem Dokument sind vorbehaltlich etwaiger Änderungen. LZ design behält sich das Recht vor, Änderungen und Verbesserungen an seinen Produkten vorzunehmen und den Inhalt zu ändern, ohne Personen oder Organisationen über solche Änderungen oder Verbesserungen informieren zu müssen.

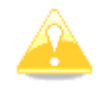

**Vorsicht:** Das gelbe Dreieck markiert Handbuchabschnitte, die wichtig für einen sicheren Betrieb sind und sorgfältig gelesen werden müssen.

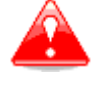

**Warnung:** Das rote Dreieck markiert kritische Verfahren, die die Flugsicherheit beeinträchtigen oder kritische Situationen herbeiführen können.

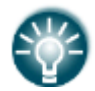

**Hinweis:** Das Glühbirnensymbol markiert nützliche Hinweise für den Leser.

#### <span id="page-2-1"></span>**1.1 Beschränkte Gewährleistung**

Für die FCU von LZ design gilt ab dem Kaufdatum eine zweijährige Gewährleistung auf Material- und Verarbeitungsfehler. Während des Garantiezeitraums wird LZ design, nach eigenem Ermessen, Komponenten die im normalen Gebrauch versagen, reparieren oder ersetzten. Für die Reparatur oder das Ersetzen von Bauteilen fallen für den Kunden keine Kosten an, lediglich die Transportkosten werden vom Kunden übernommen. Diese Gewährleistung gilt nicht für Fehler aufgrund von Missbrauch, unsachgemäßer Verwendung, Unfällen oder nicht autorisierten Veränderungen oder Reparaturarbeiten.

LZ design behält sich das ausschließliche Recht vor, die Einheit oder die Software nach eigenem Ermessen zu reparieren oder zu ersetzen oder den vollständigen Kaufpreis zu erstatten.

Wenden Sie sich bei Garantieansprüchen an Ihren Hersteller des mit FES ausgestatteten Segelflugzeuges, Ihren örtlichen LZ design Händler oder direkt bei LZ design.

## <span id="page-3-0"></span>**2. Allgemeines**

Die FCU und die dazugehörige Software wurden für LZ design's FES System von LXNAV entwickelt, (unter Piloten weltweit bekannt für Ihre Bordrechner (LX8000, LX9000) und elektronischen Varios).

LXNAV hat die FCU exklusiv für das FES System von LZ design entwickelt.

#### <span id="page-3-1"></span>**2.1 Technische Daten**

Die FCU wurde klein entwickelt, damit sie in einen standardmäßigen 57mm Ausschnitt passt. Sie ist ca. 50 mm lang plus ca. 40 mm für die Anschlussstecker (siehe nächstes Kapitel). Sie besitzt ein LCD Farbdisplay mit QVGA Auflösung (320\*240 Pixel), welches gut in der Sonne ablesbar ist. Der Stromverbrauch liegt bei 100mA, bei 12V.

- − EIN/AUS Schalter
- − Leistungsdrehregler (für Leistung und Bremse) und Druckknopf (für das Zurücksetzen von Nachrichten)
- − analoger Eingang für externe Leistungssteuerung
- − Drehzahl Eingang
- − zwei LED Eingänge
- − analoger Ausgang für die Leistungssteuerung
- − digitaler Ausgang für die Bremse
- − Temperaturanzeigen (Motor, Steuerung, zwei Akkupacks)
- − akustisches Signal
- − analoger Eingang für Messung der 12V Spannungsversorgung
- − RS232 Eingang für Firmware Updates
- − analoger Eingang für den "Hauben Schalter"
- − CAN Bus (Strom, Spannung, Drehzahl, etc.)

#### <span id="page-3-2"></span>**2.2 Software Version**

Dieses Handbuch ist gültig für die FCU Software Version 3.06. Frühere Software Versionen sind bis auf wenige neue Funktionen gleich. Neue Funktionen in der Version 3.06 (im Vergleich zu Version 3.02):

- Die roten Warnungen werden über die gelben priorisiert
- Automatische Motorabschaltung nach 30 Sekunden, wenn die kritische Batteriespannung unterschritten wird
- Auswahl zwischen den Hemweghilfe- und Eigenstartermodi
- Einführung von 3 unterschiedlichen Warntönen

Das Softwareupdateverfahren wird in Abschnitt 10. FCU Softwareupdates beschrieben.

## <span id="page-4-0"></span>**3. FCU Einbau**

Die FCU wird in einen standardmäßigen 57 mm Ausschnitt im Instrumentenbrett eingebaut. Die kleine Instrumentengröße wurde aufgrund des oft geringen Bauraums in modernen Segelflugzeugen gewählt.

Es wird empfohlen die FCU auf der linken Seite des Instrumentenbretts anzubringen, um eine gute Sichtbarkeit und eine einfache Handhabung zu gewährleisten. Die Länge des Instruments sollte keine Probleme beim Einbau bereiten.

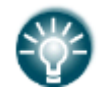

**Hinweis:** Es wird empfohlen die Schutzfolie des Bildschirms erst nach dem endgültigen Einbau zu entfernen.

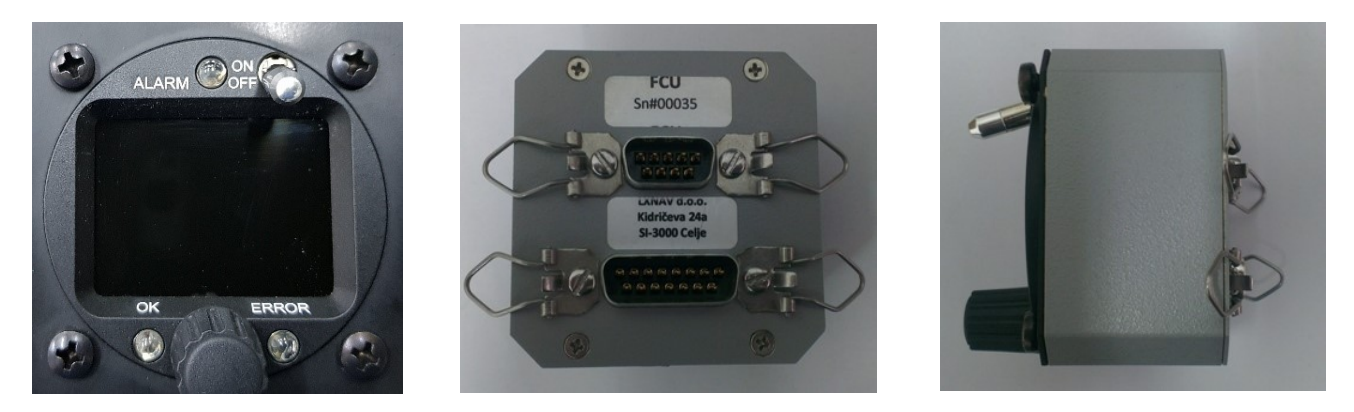

Auf der Rückseite sind zwei männliche Stecker. Die markierten weiblichen 9 und 15 poligen Stecker am Ende der Signalkabel müssen vorsichtig angeschlossen und mit den Sicherungsspangen an jedem Stecker fixiert werden.

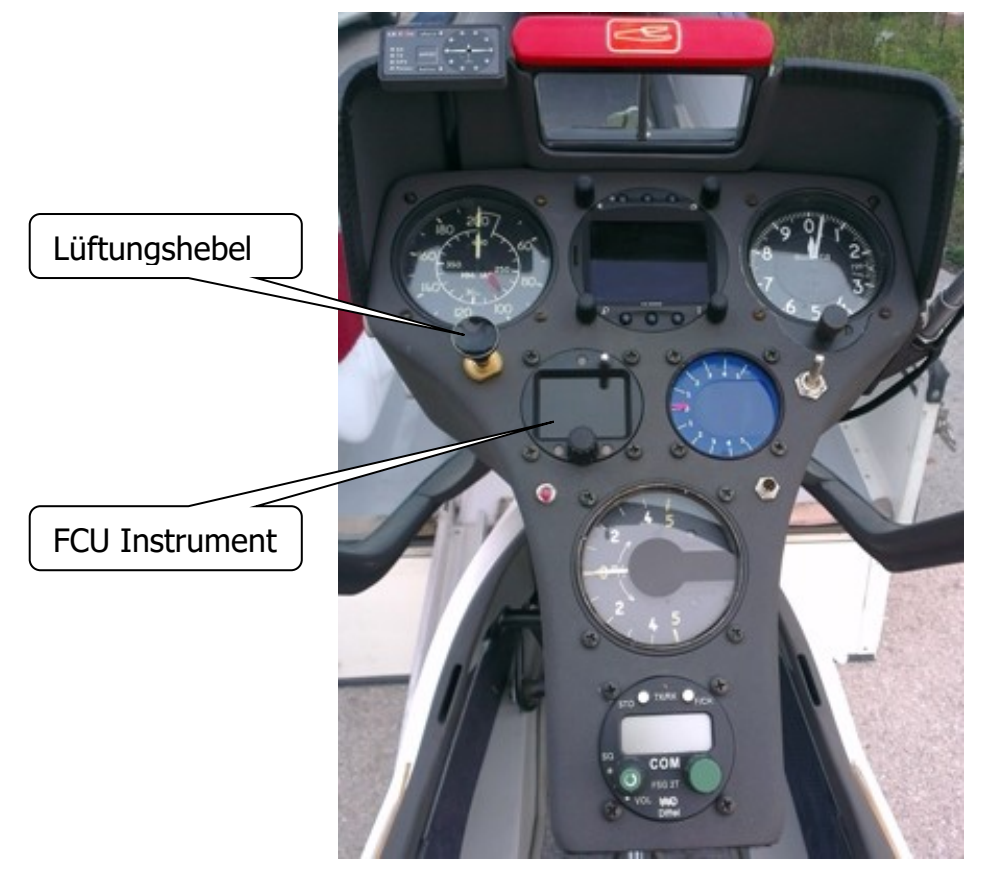

Geeignete Position der FCU im kleinen Instrumentenbrett der LAK17A FES

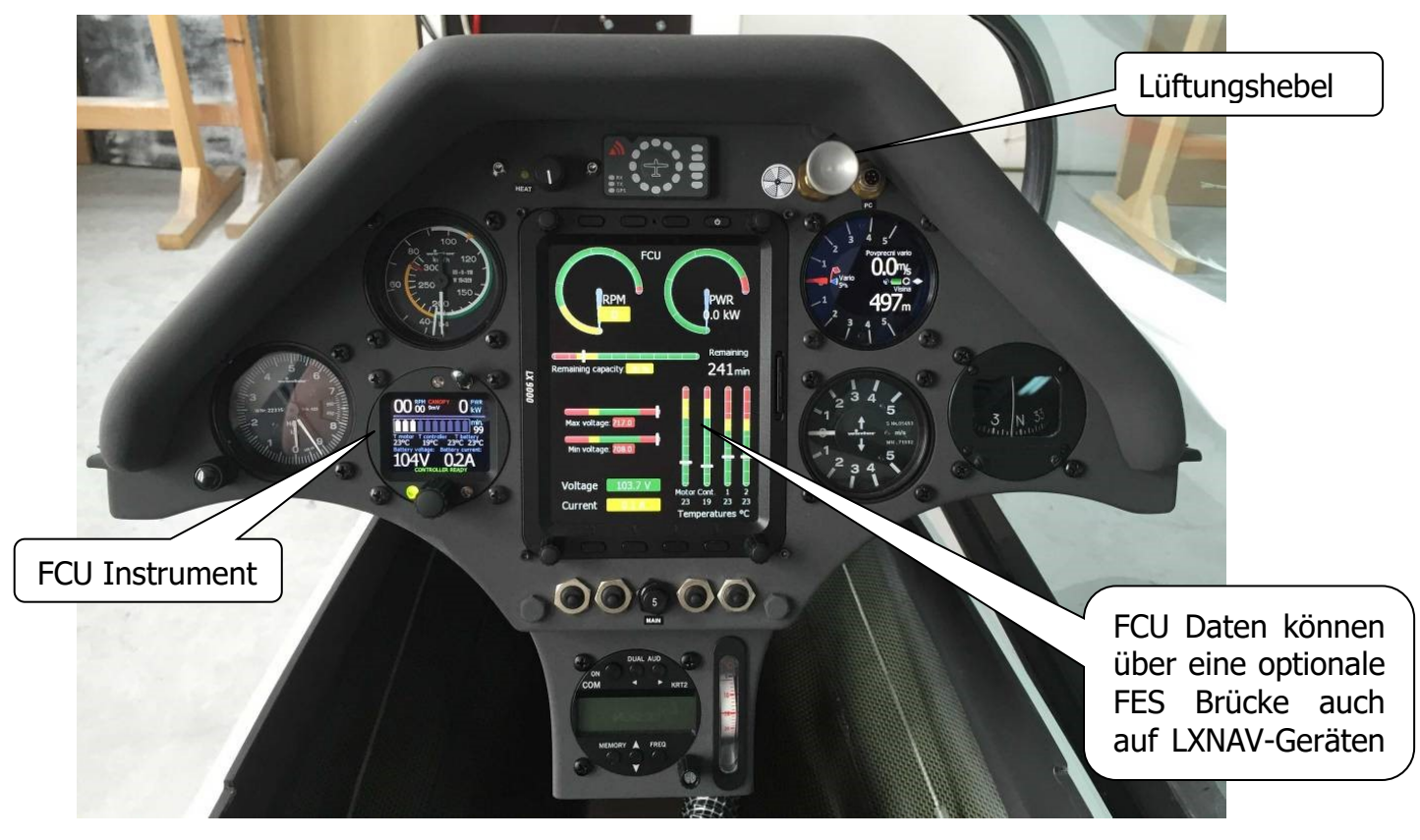

Geeignete Position der FCU im kleinen Instrumentenbrett des Ventus 2cxa FES

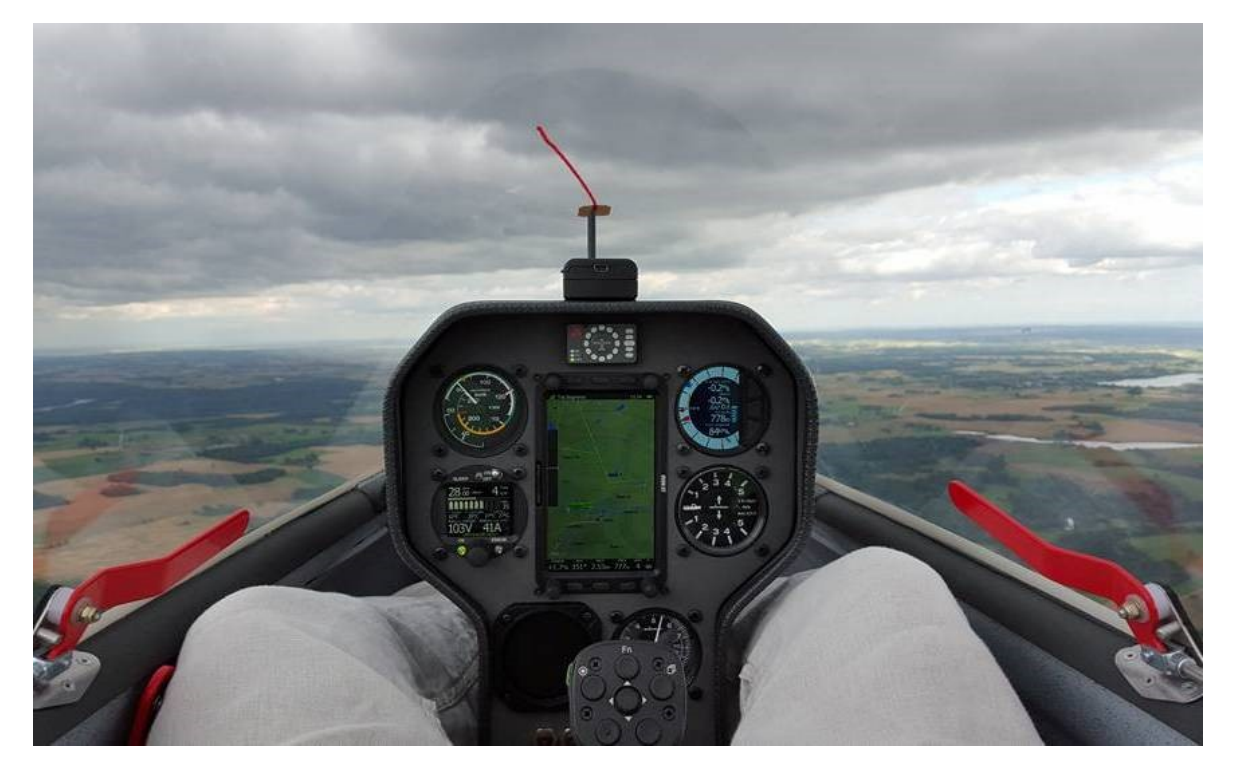

Geeignete Position der FCU im kleinen Instrumentenbrett des Silent 2 Electro

#### <span id="page-6-0"></span>**4. Allgemeines Layout der FCU**

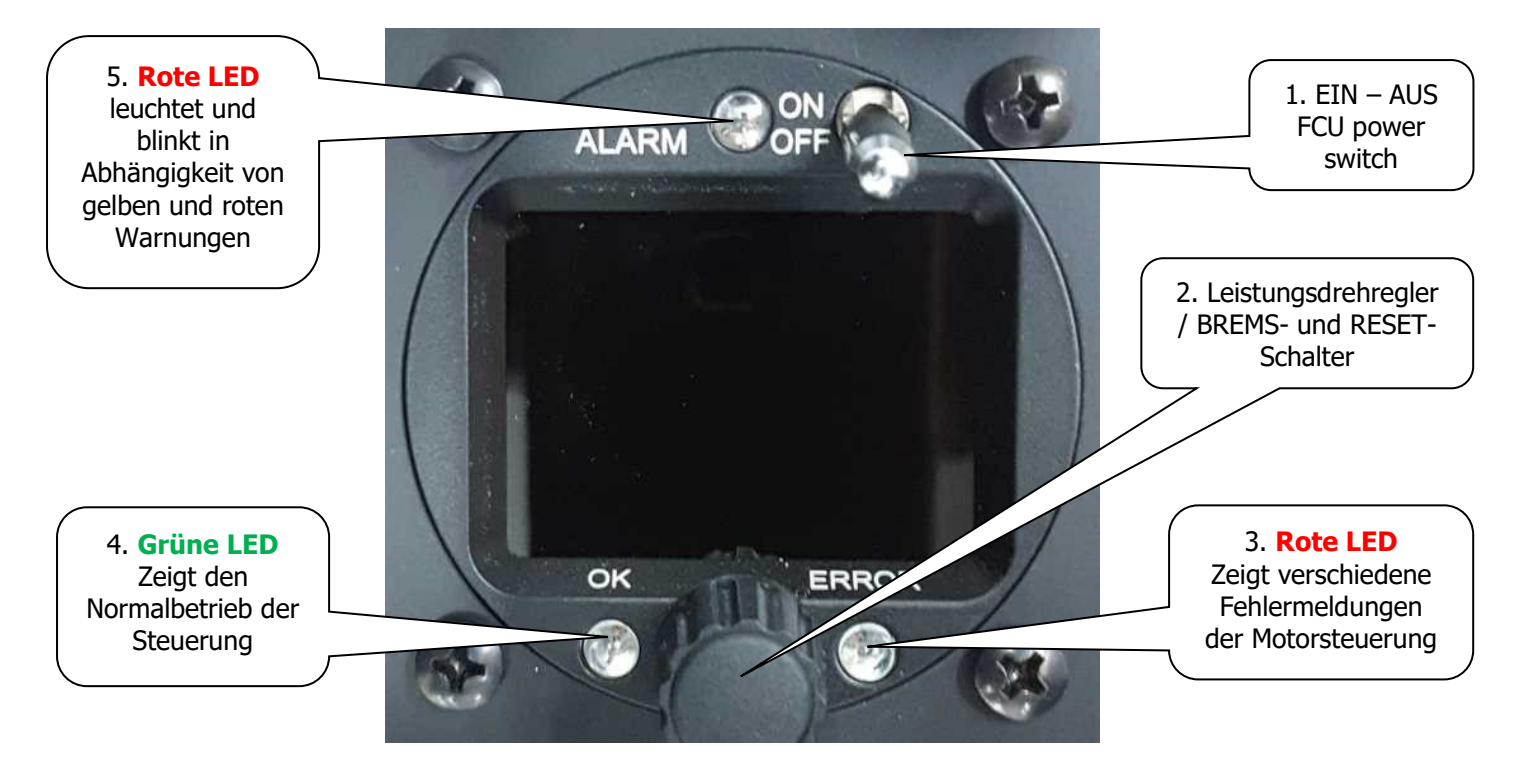

1. EIN/AUS Schalter - für die FCU Stromversorgung (verriegelte EIN/AUS Position)

2. Leistungsdrehregler/ Bremsschalter (Drehbarer Regelknopf)

- Drehen im Uhrzeigersinn führt zu einer Leitungszunahme von 0-100%

- Drehen gegen den Uhrzeigersinn bremst den Motor

- durch Drücken können die Menü- und Alarmeinstellungen bedient werden

3. **Rote LED** - zeigt verschiedene Fehlercodes der Motorsteuerung an (unterschiedliches Blinken nach längerer Pause), (Error darüber eingraviert)

4. **Grüne LED** - zeigt den Normalbetrieb der Steuerung an (Leuchtet, wenn der Hauptschalter eingeschaltet ist), (OK darüber eingraviert)

5. **Rote LED** - erscheint, wenn rote oder gelbe Warnungen aktiv sind (blinkt oder leuchtet dauerhaft), (ALARM daneben eingraviert)

6. Wichtige Informationen zu den Schaltern sind eingraviert.

#### <span id="page-7-0"></span>**5. Leistungsschalter**

Der Leistungsschalter ist eine wichtige Komponente des FES Systems. Er stellt dem Hauptschütz die 12V Versorgungspannung zu Verfügung und stellt damit die Verbindung der Akkupacks zur Motorsteuerung her.

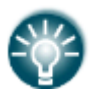

**Hinweis:** Es muss zuerst die FCU und dann erst der Leistungsschalter eingeschaltet werden.

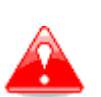

**Warnung:** Der Leistungsschalter darf nicht vor der FCU eingeschaltet werden! Die FCU sollte während des Fluges immer eingeschaltet sein, insbesondere um die Akkutemperatur zu überwachen.

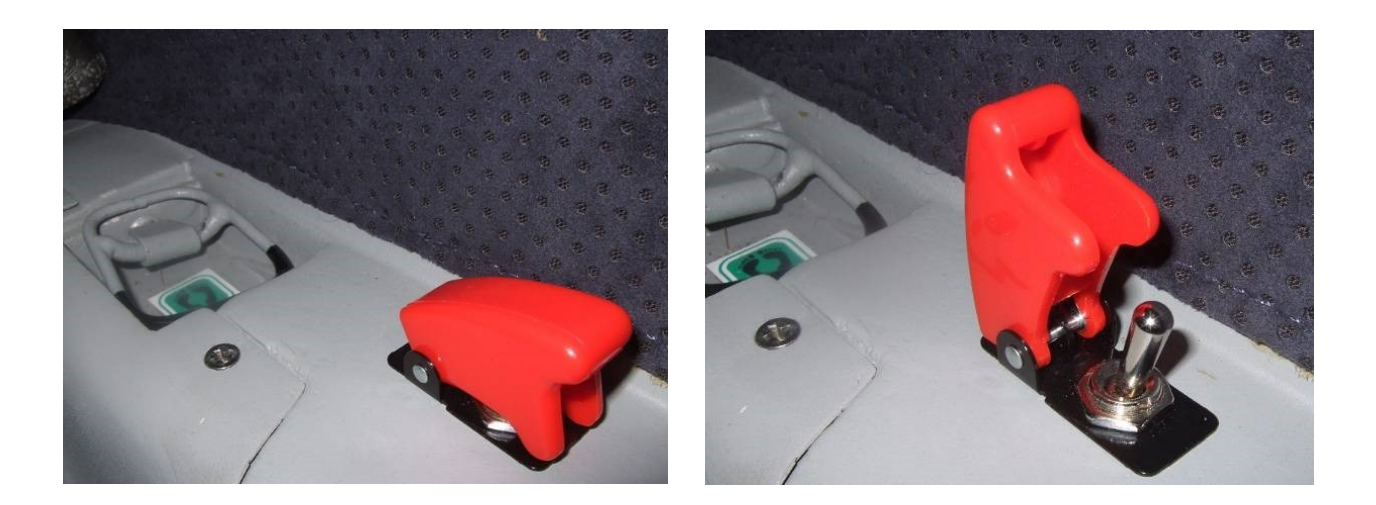

Bei der LAK17A&B FES ist der Leistungsschalter auf der rechten Seite des Cockpits angebracht. Es handelt sich dabei um einen Kippschalter mit roter Schutzabdeckung.

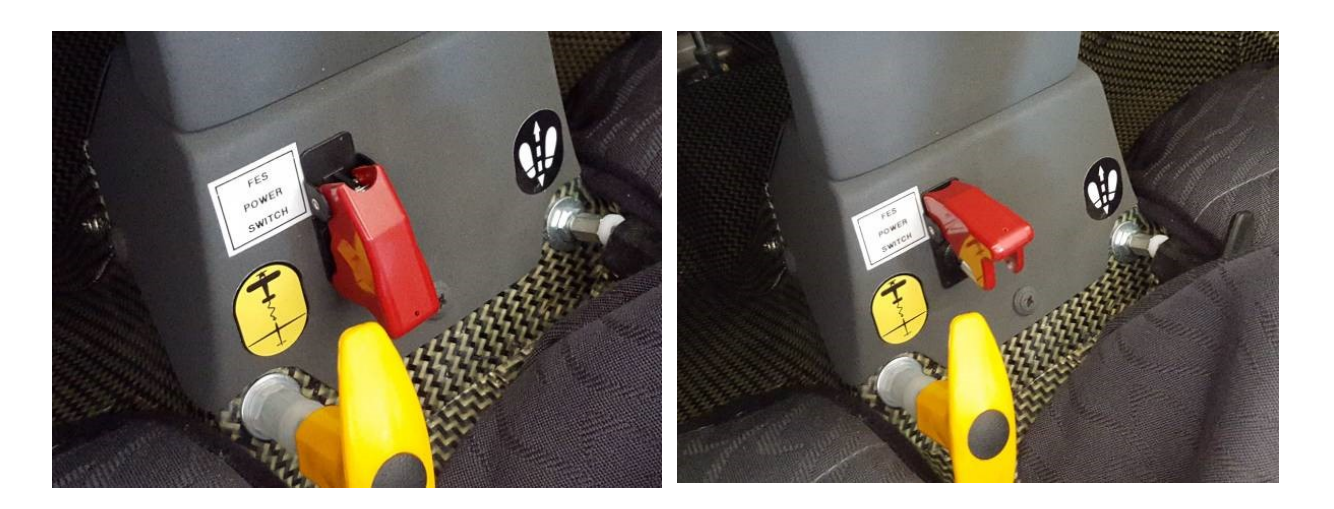

Beim Ventus 2cxa FES, Discus 2c FES ist der Leistungsschalter in der Konsole unter dem Instrumentenbrett angebracht. Es handelt sich dabei ebenfalls um einen Kippschalter mit roter Schutzabdeckung.

- 1. Zum Einschalten erst die Schutzabdeckung öffnen, dann Kippschalter nach oben kippen.
- 2. Zum Ausschalten einfach die rote Sicherheitsabdeckung mit leichtem Druck nach unten drücken, sodass der Kippschalter nach unten gedrückt wird.

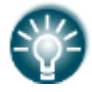

**Hinweis:** In einer Notfallsituation kann die rote Sicherheitsabdeckung einfach nach unten geklappt werden. Dies drückt den Kippschalter in die AUS-Position.

Der Leistungsschalter beim Silent 2 Electro (FES) ist auf der linken Seite des Instrumentenpilzes angebracht. Aufgrund von Platzmangel ist ein Schlüsselsystem eingebaut und kein Kippschalter mit Schutzabdeckung.

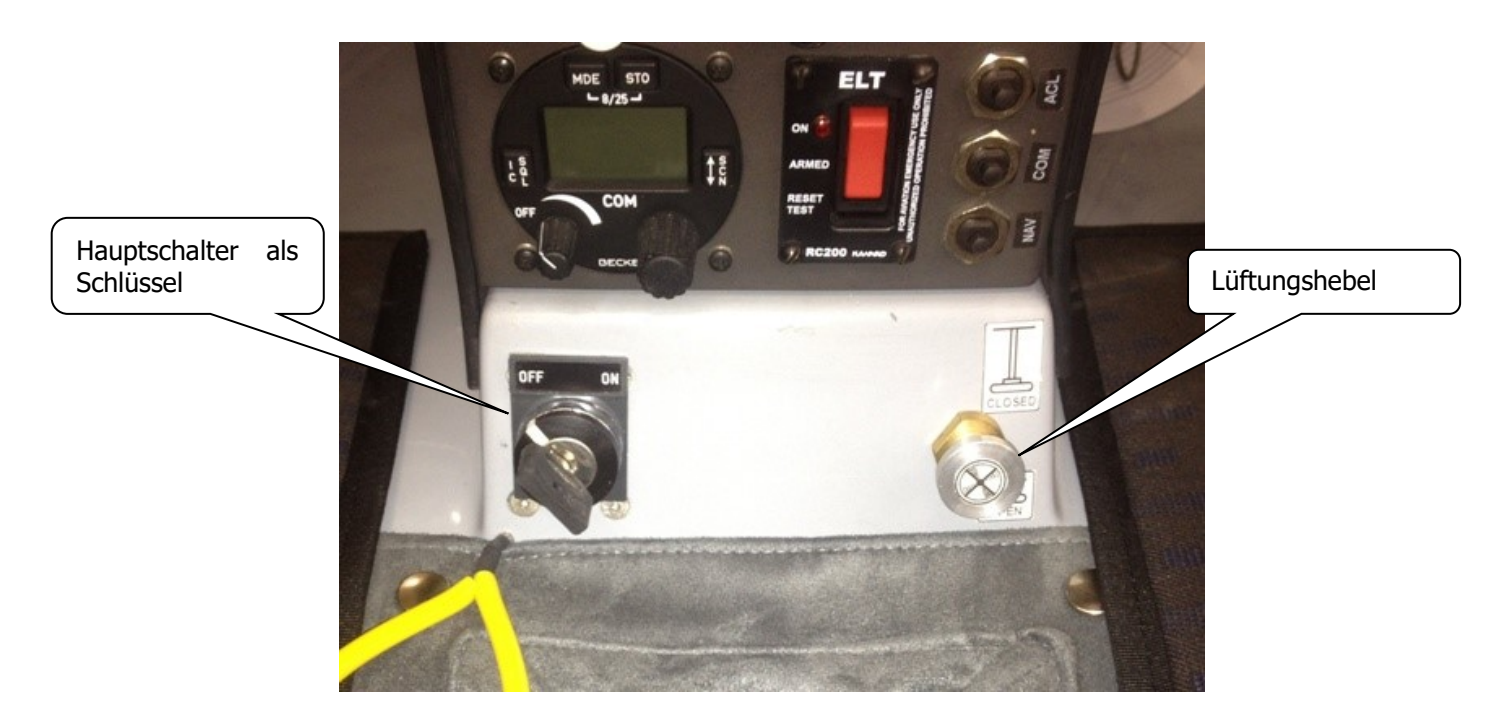

#### <span id="page-8-0"></span>**6. Lüftungshebel**

Das Lüftungsventil in der Mitte des Spinners sollte während dem motorgetriebenen Flug geöffnet sein. Dies ist sehr wichtig, vor allem bei hohen Leistungseinstellungen oder im Sommer, damit der Motor genügend Kühlluft bekommt.

Auf dem Instrumentenbrett gibt es neben dem Lüftungshebel einen Aufkleber, der die korrekte Hebelstellung eindeutig beschreibt.

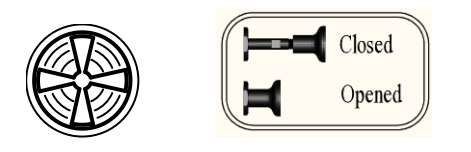

In der vorderen Hebelstellung ist die Lüftung komplett geöffnet. Der Pilot kann aufgrund der entstehenden Geräusche und der einströmenden Luft erkennen, ob die Lüftung geöffnet ist oder nicht. Die FCU zeigt nur an wie schnell die Motortemperatur zunimmt, nicht ob die Lüftung geöffnet ist.

Bei schnell ansteigender Motortemperatur erscheint die rote Warnung "Check Ventilation" auf dem Bildschirm.

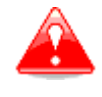

**Warnung:** Bei schnell ansteigender Motortemperatur muss überprüft werden, ob die Lüftung offen ist- der Lüftungshebel sollte komplett nach vorne geschoben sein!

## <span id="page-9-0"></span>**7. Bedienung der FCU**

#### <span id="page-9-1"></span>**7.1 Einschalten des Instruments**

Zum Einschalten der FCU, muss lediglich der FCU-Hauptschalter nach oben gekippt werden. Dazu muss der Schalter leicht herausgezogen werden, da er eine Sicherung gegen unbeabsichtigtes Betätigen besitzt. Der Bildschirm zeigt an, dass ein interner Testlauf gestartet wird. Danach wird für eine Sekunde das LXNAV und das FES logo, sowie die Software Version gezeigt. Alle 3 LEDs leuchten kurz rot und grün, damit deren korrekte Funktion überprüft werden kann.

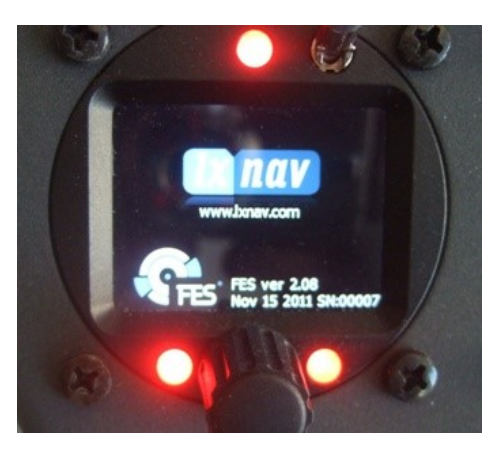

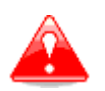

**Warnung:** Die FCU muss während des gesamten Fluges eingeschaltet sein! Die FCU sollte vor dem Hauptschalter eingeschaltet werden!

#### <span id="page-10-0"></span>**7.2 Hauptbildschirm**

Wenige Sekunden nach dem Einschalten der FCU erscheint der Hauptbildschirm. Im Folgenden wird er erklärt:

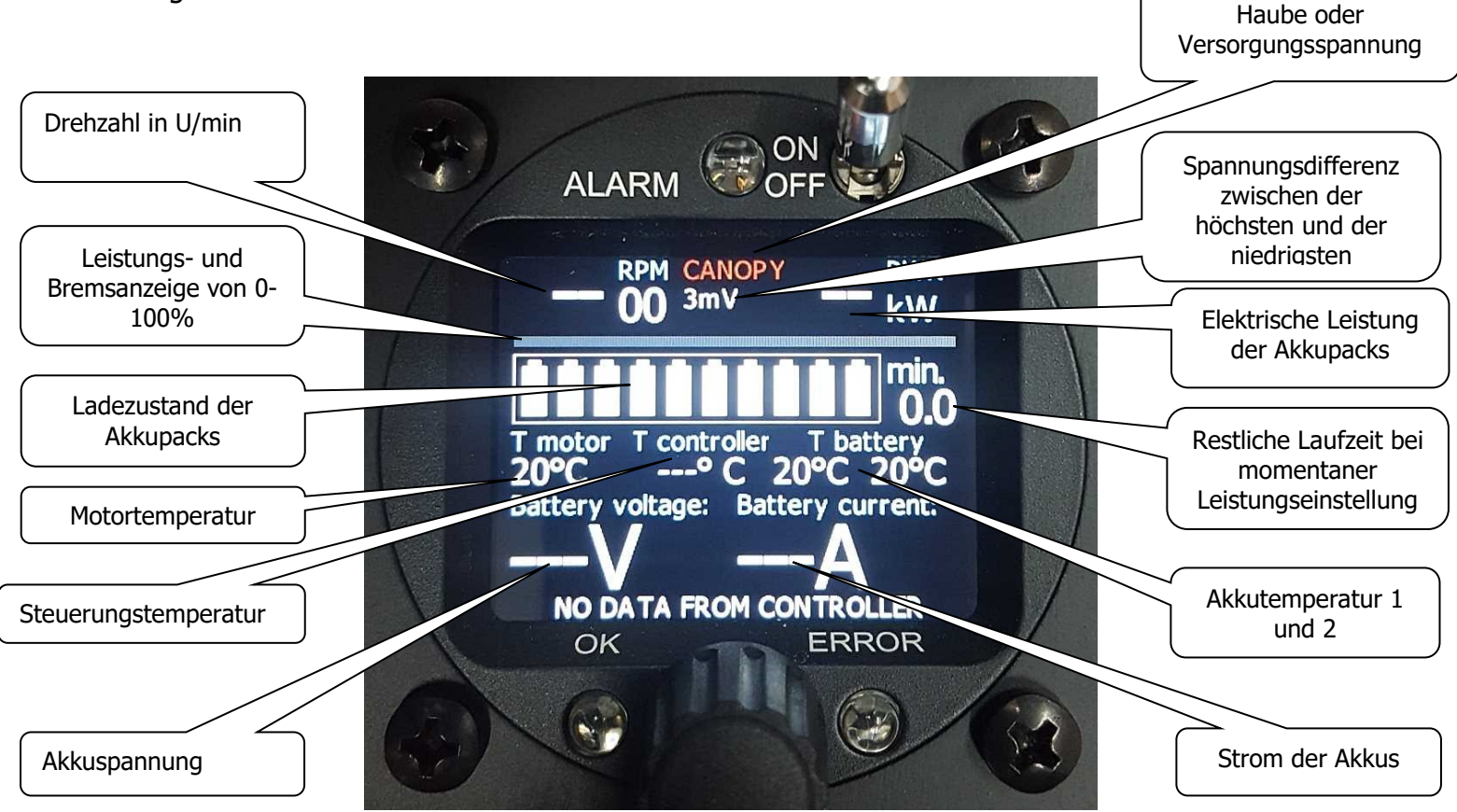

Die Temperatur des Motors und der Akkupacks sollte angezeigt werden. Bei ausgeschaltetem Leistungsschalter wird die Temperatur der Steuerung nicht angezeigt. Dabei erscheint die weiße Nachricht (rot bei Vorgängerversionen) "NO DATA FROM CONTROLLER" in der Fußzeile. Bei offener Haube erscheint in Rot die Warnung "CANOPY" in der Kopfzeile.

#### <span id="page-11-0"></span>**7.2.1 CANOPY Warnung!**

Es ist verboten den Motor bei geöffneter Haube laufen zu lassen, da Haube und Propellerblätter dabei stark beschädigt werden können. Zur Vorbeugung ist ein Sicherheitsschalter eingebaut, der verhindert, dass der Motor bei geöffneter Haube laufen kann.

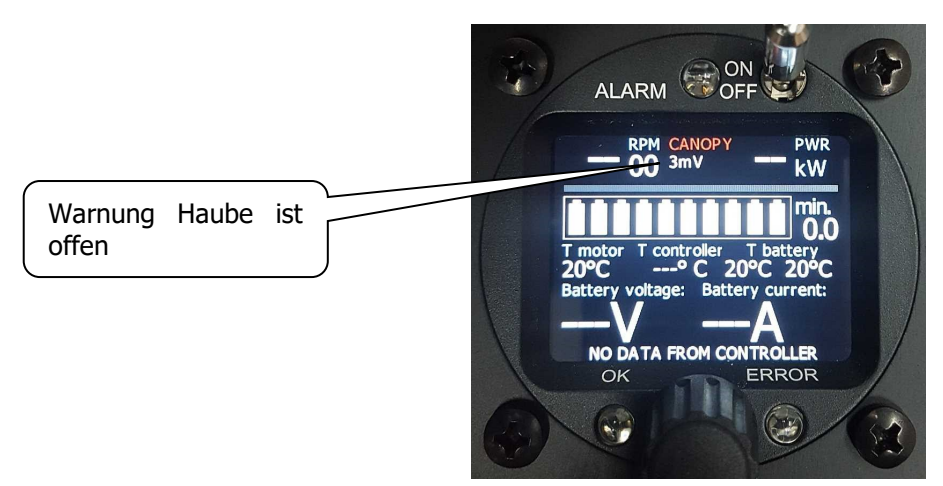

Ist die Haube geöffnet, erscheint eine rote **CANOPY** Warnung oben in der Mitte des Bildschirms!

Bei geschlossener Haube erscheint stattdessen der Messwert der Versorgungsspannung.

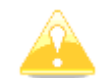

## **SEHR WICHTIG:**

Falls der Pilot bei geöffneter Haube versucht den Motor zu starten, wird der Motor nicht anlaufen, sondern eine gelbe Warnung erscheint auf dem Display: "Warning, CHECK **CANOPY**" um den Pilot daran zu erinnern, die Haube zu schließen.

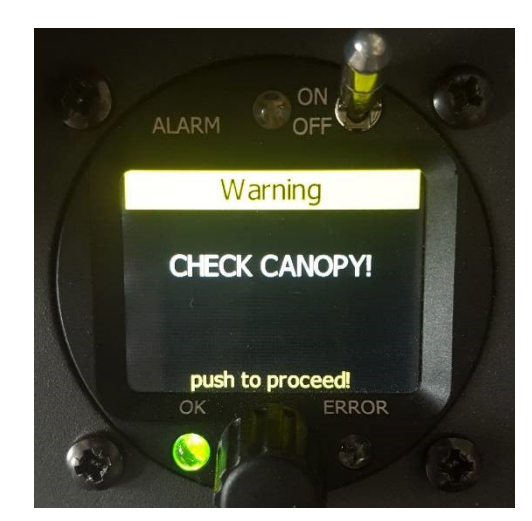

Der Pilot sollte die Haube schließen und den Leistungsdrehregler drücken, um fortzufahren!

Nachdem die Haube geschlossen ist, verschwindet das rote CANOPY und der Motor startet wie gewohnt.

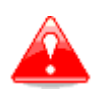

**Warnung:** Ist die Haube immer noch nicht geschlossen und der Pilot versucht den Motor erneut zu starten, erscheint eine rote Warnung: "**Warning, Canopy is still open!**" auf der FCU und der Motor startet nicht!

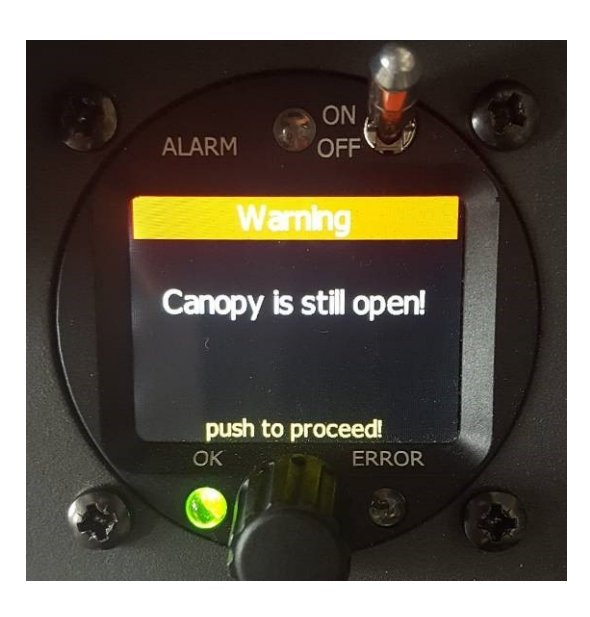

Der Pilot sollte die Haube schließen und den Leistungsdrehregler drücken, um fortzufahren!

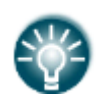

**Hinweis:** Wird die Warnung ein drittes Mal bestätigt, startet der Motor auch bei geöffneter Haube, auch wenn die Hauben Warnung noch aktiv ist! Der Grund hierfür ist, dass der Pilot den Motor auch starten kann, wenn der Hauben Schalter defekt ist!

#### <span id="page-13-0"></span>**7.2.2 Warnung "Check Power switch!"**

Versucht der Pilot bei ausgeschaltetem Leistungsschalter den Motor zu starten, so erscheint in Gelb die Warnung: "**Check Power Switch!**" um den Piloten daran zu erinnern.

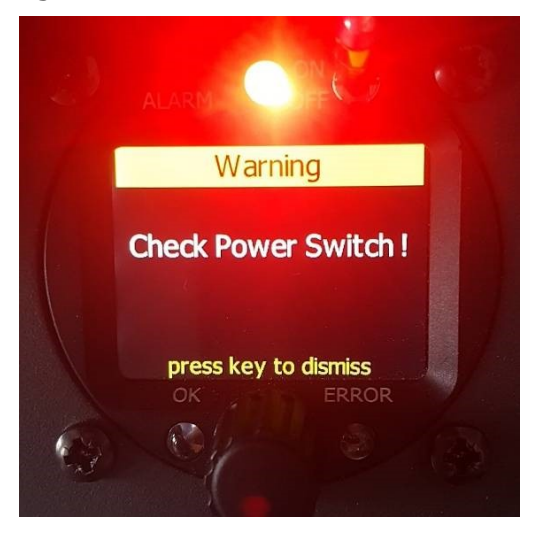

Nach der Bestätigung durch Drücken des Leistungsdrehreglers verschwindet die Warnung! Nachdem der Hauptschalter eingeschaltet ist, geht die Leistungseinstellung auf null zurück und der Pilot kann den Motor ganz normal starten!

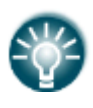

**Hinweis:** Bei sehr alten Softwareversionen ist es notwendig die Leistungseinstellung manuell auf null zu reduzieren, damit man den Motor starten kann! (der Motor startet ansonsten nicht) Wenn der Leistungsdrehreglers auf null zurück gedreht wird startet der Motor normal.

#### <span id="page-13-1"></span>**7.2.3 Akkuenergieverbrauch**

Jeder der 10 kleinen angezeigten Akkus stellt 10% der verfügbaren Gesamtenergie dar. Die leuchtenden Akkus stellen die noch verfügbare Energie bezüglich beider eingebauten Akkupacks dar (wir rechnen mit 3,8kWh), sowie der verbrauchten Energie pro Zeit. Die verbrauchte Energie ist abhängig von den bisherigen Leistungseinstellungen, sowie die Dauer des motorgetriebenen Fluges.

Bei geringen Leistungseinstellungen ist die Anzeige sehr präzise**.** Bei hohen Leistungseinstellungen ist der Spannungsverlust beider Akkupacks höher und die verfügbare Kapazität reduziert.

Aus diesem Grund erscheint die gelbe Warnung: "**Low voltage! Reduce power!"** auch wenn noch mehrere leuchtende Akkus auf dem Bildschirm angezeigt werden.

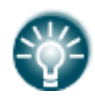

**Hinweis:** Das FES System ist am effizientesten bei geringen Leistungseinstellungen. Aufgrund des geringen Luftwiderstands des FES Systems bei laufendem Motor können bei niedriger Leistungseinstellung große Strecken im Horizontalflug zurückgelegt werden. Dies steht im Gegensatz zum Sägezahnflug, welcher von Klapptriebwerklern wegen deren hohen Luftwiderstands bevorzugt wird.

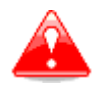

**Warnung:** Die minimale Gesamtspannung beider Akkupacks beträgt **90 V**! (Bei 14 Zellen pro Akkupack, sind das 3,2 V pro Zelle). Der Pilot wird durch die rote Warnung: "**Battery empty! Stop FES motor!**" informiert.

Durch Drücken des Leistungsdrehreglers verschwindet die Nachricht, die rote LED blinkt jedoch weiter.

#### **Die Gesamtspannung beider Akkupacks sollte nie deutlich unter 90 V sinken, da ansonsten bleibende Schäden an den Zellen entstehen können!**

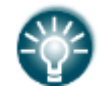

**Hinweis:** Für die beste Steigrate, sollte erst gestiegen werden und dann die Leistung reduziert und der Flug im Horizontalflug fortgesetzt werden. Ansonsten sinkt die Steigrate durch den Spannungseinbruch der Akkupacks.

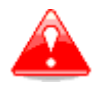

**Warning:** Der Energieverbrauch bezieht ich nur auf den motorgetriebenen Flug und nicht auf die Instrumente während dem Segelflug (falls der Leistungsschalter ausgeschaltet ist).

## <span id="page-14-0"></span>**7.3 Anzeige nach dem Einschalten mit dem FCU Hauptschalter**

Nach dem Einschalten des FCU Hauptschalters wird die Temperatur der Steuerung angezeigt und die grüne Nachricht "**CONTROLLER READY**" erscheint in der Fußzeile.

Nach wenigen Sekunden erscheint auch die Strom- und Spannungsanzeige.

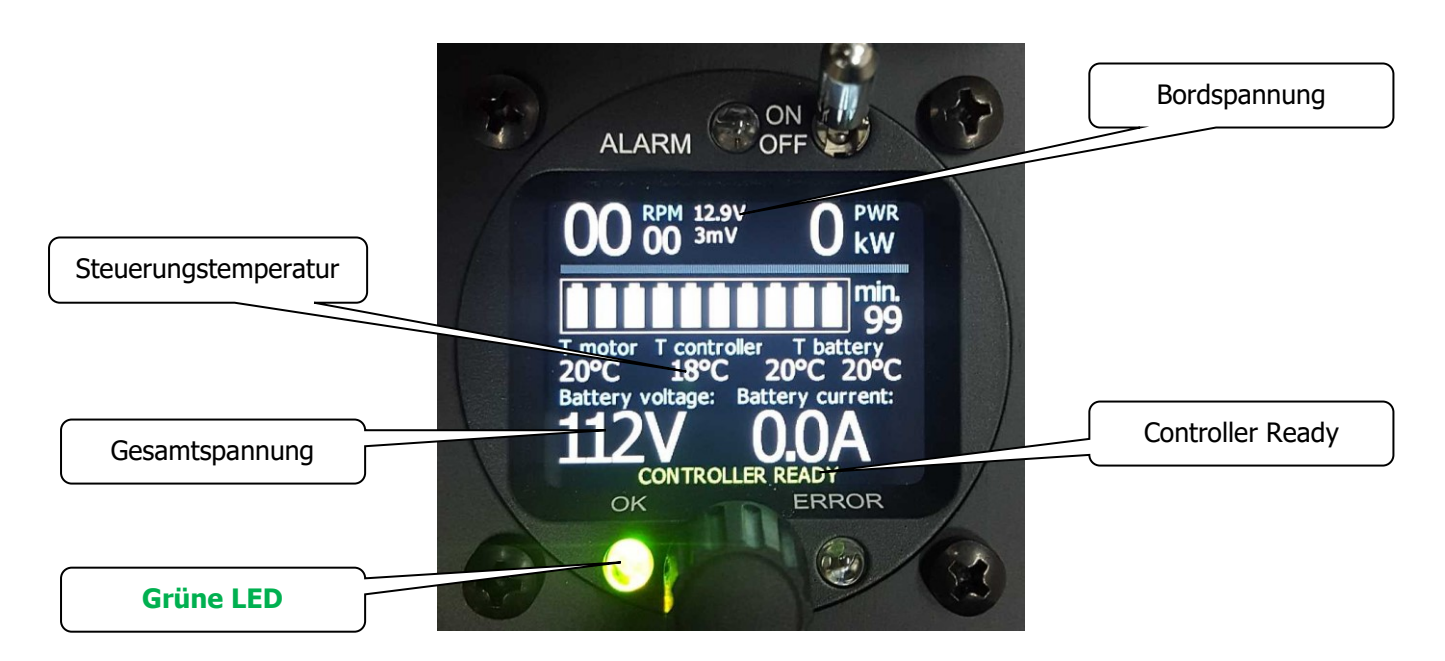

**Die grüne LED** (unten links) leuchtet dauerhaft. Dies ist eine Mitteilung der Motorsteuerung, dass alles in Ordnung ist und der Motor gestartet werden kann. Durch vorsichtiges Drehen des Leistungsdrehreglers kann der Motor gestartet werden. Der Motor startet und die Propellerblätter öffnen sich sofort durch die Zentrifugalkraft.

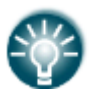

**Hinweis:** Die FCU erkennt die Akkupacks als vollgeladen, wenn diese voll aufgeladen sind und wieder ins Segelflugzeug eingebaut wurden (dazu muss die Gesamtspannung über 114V sein). Außerdem muss der Leistungsschalter eingeschaltet sein.

Nach kurzer Zeit wird wieder ein Akkustand von 100% angezeigt. Die neue Kapazität wird von der FCU nach einem kurzen Motortestlauf gespeichert (siehe Kontrolle vor dem Start).

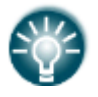

**Hinweis:** Falls die Akkupacks durch Selbstentladung schon eine Gesamtspannung von unter 114V haben erkennt die FCU diese nicht als vollgeladen!

## <span id="page-15-0"></span>**7.3.1 Anzeige bei Motorbetrieb**

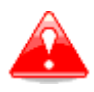

**Warnung:** Vor dem Drehen des Leistungsdrehreglers im Uhrzeigersinn und dem Start des Motors muss sichergestellt werden, dass der Bereich vor dem Propeller sowie seine Rotationsebene frei sind!

Bei laufendem Motor wird die Drehzahl, der Stromverbrauch und die Leistung angezeigt.

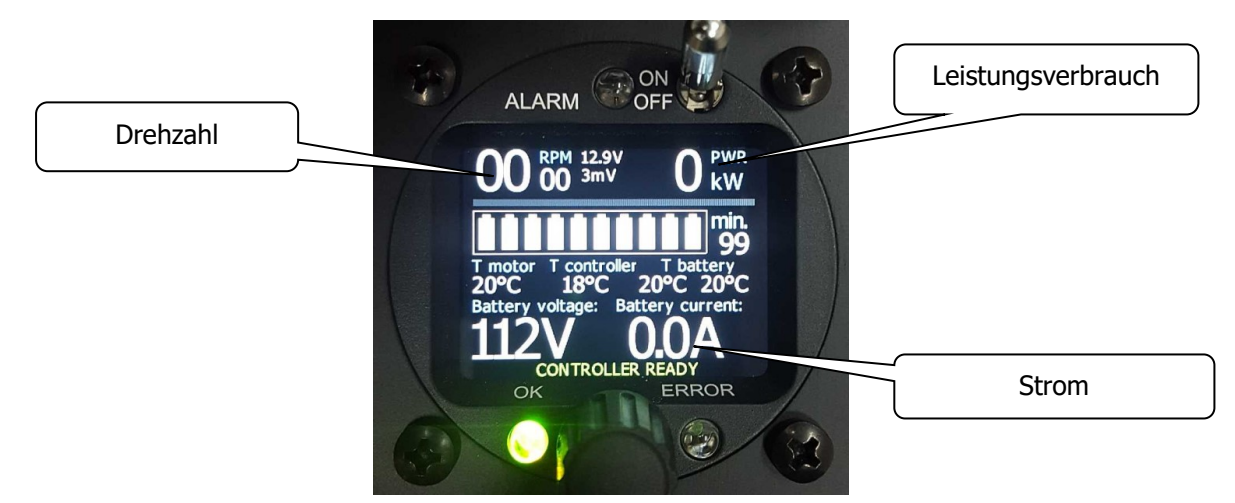

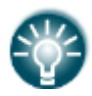

**Hinweis:** Bei geringem Leistungsverbrauch wird keine verbleibende Zeit angezeigt, falls diese mehr als 99 Minuten beträgt. Die Leistungseinstellung muss mindestens 3kW betragen, damit die verbleibende Zeit unter 99 Minuten sinkt.

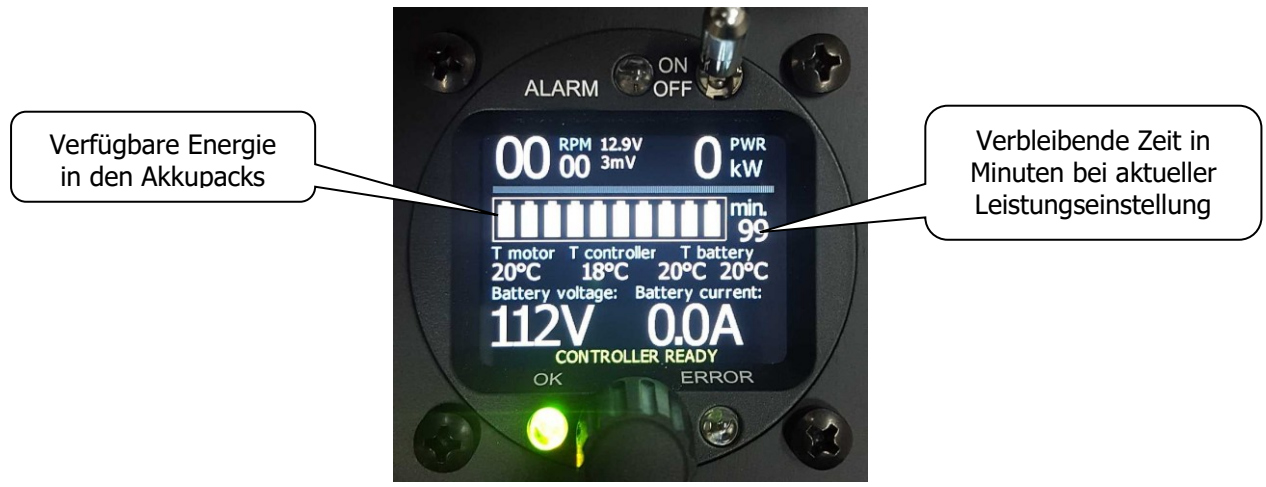

Seite 16 von 35

#### <span id="page-16-0"></span>**7.3.2 Leistungseinstellungen während dem Flug**

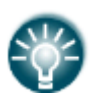

**Hinweis:** Durch Drehen des Leistungsdrehreglers im Uhrzeigersinn wird die Leistung erhöht, gegen den Uhrzeigersinn verringert! **Für präzise Leistungseinstellungen muss der Leistungsdrehregler <sup>w</sup>ährend des Drehens gedrückt werden.**

Es gibt keinen mechanischen Anschlag für die Leistungseinstellung. Ab einer Leistungseinstellung von 100% nimmt die Leistung durch weiteres drehen im Uhrzeigersinn nicht weiter zu! Zur Drehzahlreduzierung muss der Leistungsdrehreglers gegen den Uhrzeigersinn gedreht werden.

Einen Schritt gegen den Uhrzeigersinn nach der minimalen Drehzahl beginnt die Leistungsanzeige rot zu blinken. In diesem Augenblick werden die elektrische Bremse und die Propellerpositionierung gestartet.

1. Am Boden wird der Propeller nur langsam gebremst, falls die Bremse unter 1500 U/min aktiviert wird.

2. In der Luft wird der Propeller immer sanft gestoppt. Normalerweise ist die Drehzahl während des Fluges immer ausreichend, außer beim Motorstart mit geringer Leistung. Dabei nimmt die Drehzahl jedoch durch die Anströmung der Luft zu, sodass der Propeller anschließend abgebremst werden kann.

#### **Der Propeller kann in der Luft nur über die elektrische Bremse angehalten werden! Durch Ausschalten des Leistungsschalters ist es nicht möglich den Propeller anzuhalten.**

Durch Drehen des Leistungsdrehreglers gegen den Uhrzeigersinn wird die Drehzahl reduziert. Dreht man über die null-Leistungsstellung, beginnt die Leistungsanzeige **rot zu blinken**!

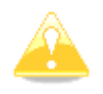

**Vorsicht:** Das bedeutet, dass die regenerative Bremse aktiviert ist. Diese funktioniert allerdings nur, wenn die Drehzahl hoch genug ist, da ansonsten die induzierte Spannung zu gering ist.

Während dem Flug ist selbst in null-Leistungsstellung aufgrund der Anströmung genug Drehzahl zum Bremsen vorhanden.

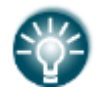

**Hinweis:** Soll die regenerative Bremse auch am Boden wirken, werden mindestens 1500 U/min benötigt. Anschließend muss der Leistungsdrehregler zügig gegen den Uhrzeigersinn gedreht werden bis die Leistungsanzeige rot blinkt.

Der Leistungsdrehregler hat eine zusätzliche **Druckfunktion!**

#### <span id="page-17-0"></span>**7.3.3 Propeller anhalten mit elektrischer Bremse**

Während des Fluges kann der Propeller nur durch die elektrische Bremse angehalten werden. Die elektrische Bremse wird durch Drehen des Leistungsdrehreglers gegen den Uhrzeigersinn aktiviert. Nach der Aktivierung **blinkt** die Leistungsanzeige **rot**!

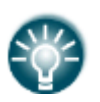

**Hinweis:** Die elektronische Bremse funktioniert nur bei einer Drehzahl von mindestens 1500 U/min. Bei niedrigerer Drehzahl funktioniert die Bremse aufgrund des geringen induzierten Widerstands nicht (beim Bremsen wird die regenerative Funktion der Motorsteuerung genutzt).

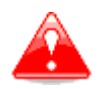

**Warnung:** Ohne Leistung dreht der Propeller durch die Anströmung, kann jedoch nicht zum Steigen genutzt werden. Der drehende Propeller erzeugt etwas Widerstand, das Flugzeug lässt sich jedoch normal fliegen. Der Propeller hält auch bei Überziehgeschwindigkeit nicht von selbst an!

**Vorsicht:** Um die elektrische Bremse am Boden zu testen, muss der Leistungsdrehregler bei mindestens 2000 U/min zügig gegen den Uhrzeigersinn gedreht werden! Bei zu langsamem drehen kann die Drehzahl so stark abnehmen, dass die Bremsfunktion nicht mehr vorhanden ist.

Im motorgetriebenen Flug ist die Drehzahl fast immer hoch genug für die elektrische Bremse. Auch bei geringer Leistungseinstellung nimmt die Drehzahl durch die Anströmung auf 1500-2000 U/min zu (abhängig von Geschwindigkeit, Propeller, Segelflugzeug). In solchen Fällen kann der Leistungsdrehregler ab 1500 U/min gegen den Uhrzeigersinn gedreht werden, um die elektronische Bremse zu aktivieren. Der Propeller wird dann automatisch gestoppt.

Nachdem der Propeller nicht mehr dreht, startet die Positionierung nach 2-3 Sekunden (siehe nächster Abschnitt).

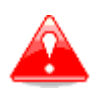

**Warnung:** Falls der Propeller nicht stoppt, kann trotzdem normal weitergeflogen werden! Zur Landung sollte der Leistungsschalter ausgeschaltet werden und mit rotierendem Propeller gelandet werden (Auch bei Überziehgeschwindigkeit stoppt der Propeller nicht von selbst!).

Bei der Landung wird der Propeller eventuell vor Stillstand des Segelflugzeugs in einer zufälligen Position stehen bleiben.

Bremsen des Hauptrades sollte, wenn nötig, nur mit äußerster Vorsicht durchgeführt werden, um eine Beschädigung der Propellerblätter durch Bodenkontakt zu vermeiden.

Nach der Landung muss vorsichtig die Haube geöffnet werden und die Propellerblätter manuell in die richtige Position gebracht werden (dazu muss der Leistungsschalter ausgeschaltet sein!).

## <span id="page-18-0"></span>**7.3.4 Propeller Positionierung**

Nach dem Abschalten des Motors muss der Leistungsdrehregler 2-3 Sekunden in Bremsstellung gehalten werden (Leistungsanzeige muss rot blinken), bis der Propeller gestoppt wird und die Drehzahlanzeige null anzeigt. Danach beginnt die automatische Propellerpositionierung! Dabei wird die Meldung "Aligning propeller!" angezeigt.

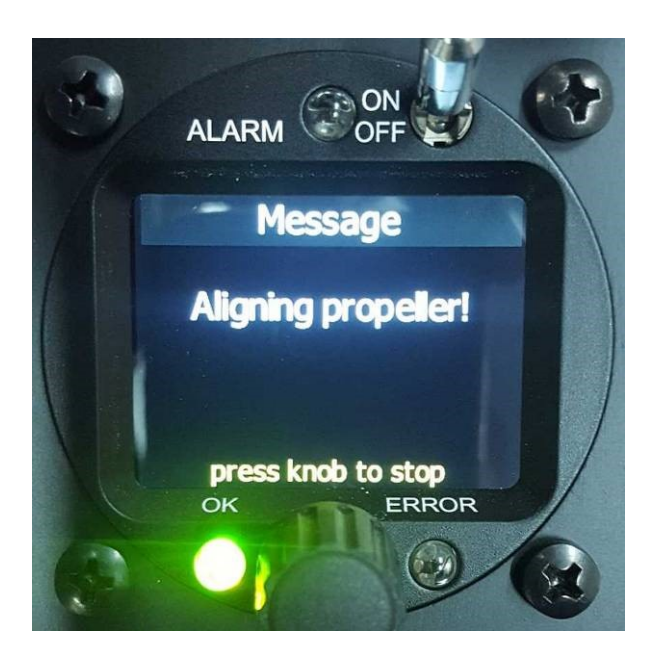

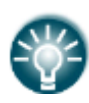

**Hinweis:** Durch Drücken des Leistungsdrehreglers kann die Propellerpositionierung abgebrochen werden!

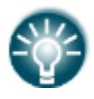

**Hinweis:** Die Positionierung funktioniert nicht bei aktiver Hauben Warnung!

Wenn die korrekte Propellerposition gefunden wurde, erscheint kurz die grüne Meldung: "**Propeller parked!**"

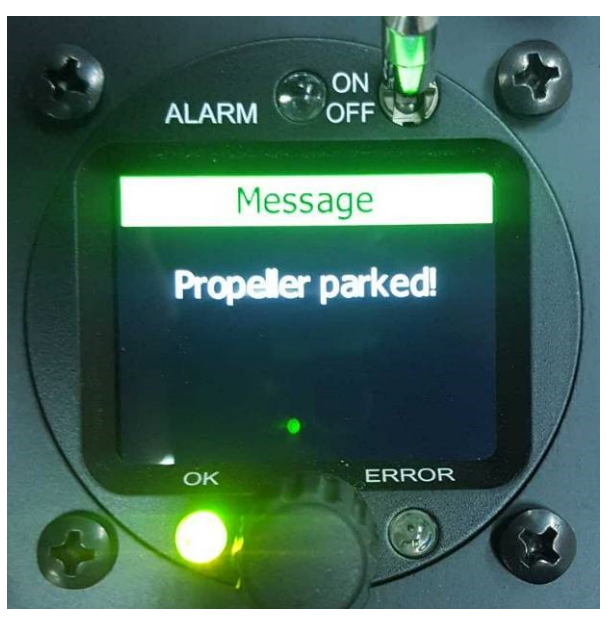

Die maximale Positionierungszeit ist standardmäßig auf 20 Sekunden eingestellt. Wird die korrekte Position in dieser Zeit nicht gefunden, erscheint für zwei Sekunden folgende Meldung:

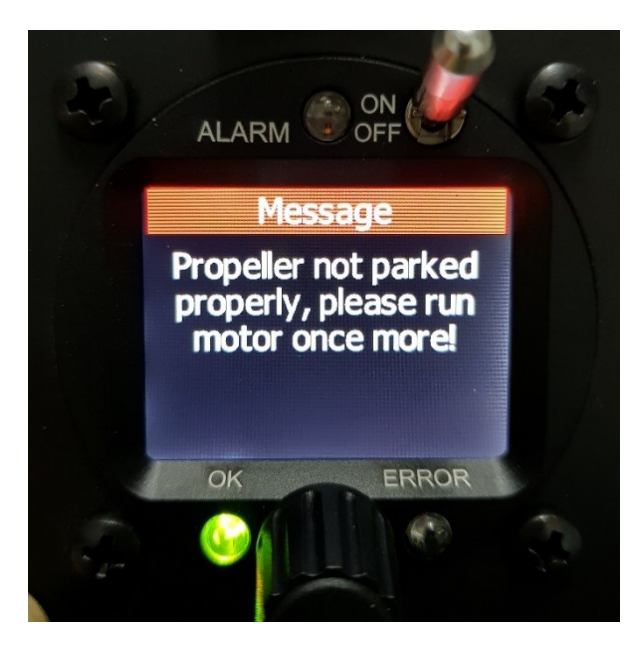

Diese Meldung erscheint nur mit einer höheren FCC Firmware Version als 3.0

Falls die Positionierung nicht richtig funktioniert, können folgende Einstellungen gemacht werden:

- Zeit zwischen den Schritten von 50 ms bis zu 1 Sekunde setzen (normalerweise 60- 80 ms);
- Anteil der Leistung, die für die Positionierung verwendet wird bei 115 V und 90 V einstellen (4,2% bei 115, und 5,2% bei 90 V);
- erforderliche Schritte einstellen bevor der Hallsensor die Position erkennt (normalerweise 0 Schritte);
- maximale Positionierungszeit (maximal 20 Sekunden)

#### <span id="page-20-0"></span>**8. Warnungen**

#### <span id="page-20-1"></span>**8.1 Verschiedene Stufen von Warnungen**

Es gibt zwei Stufen von Warnungen:

**Gelbe Warnung:** Diese 1. Stufe der Warnungen zeigt dem Piloten an, dass er auf das angezeigte Problem achten muss und die empfohlene Behebung einleiten soll. Bei einer gelben Warnung besteht keine direkte Gefahr.

**Rote Warnung:** Die 2.Stufe der Warnungen zeigt dem Piloten an, dass das Problem **SOFORT** behoben werden muss!

Die verschiedenen Warnungen und Erinnerungen werden dem Piloten angezeigt durch:

#### **1. Leuchten der LEDs**

Weitere Finzelheiten finden Sie in Abschnitt 8.2 LED Leuchten

#### **2. Meldungen auf dem Bildschirm**

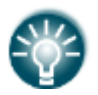

**Hinweis: Zurücksetzen von Warnungen:** Nach dem Erscheinen einer Warnung kann der Pilot diese durch Drücken des Leistungsdrehreglers bestätigen. Daraufhin verschwindet diese!

Im Falle mehreren aktiven Warnungen, werden diese nach der folgenden Prioritätsreihenfolge angezeigt:

- ROTE Warnungen überwiegen die GELBEN Warnungen
- Akkupack-Warnungen überwiegen die Motorwarnungen
- Motorwarnungen überwiegen die Reglerwarnungen

Bei mehreren gleichzeitig aktiven Akkupack-Warnungen werden Temperaturwarnungen vor den Spannungswarnungen angezeigt.

Nach der Bestätigung aller aktiven Warnungen, erscheint die normale Anzeige wieder.

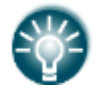

**Hinweis: Wiederaufruf von roten Warnungen:** Durch mehrfaches Drücken des Leistungsdrehreglers, erscheinen alle aktiven roten Warnungen auf dem Bildschirm (in derselben Reihenfolge wie diese erschienen sind)

Weitere Einzelheiten finden Sie in Abschnitt 8.3 Bildschirmmeldungen.

#### **3. Akustisches Piep Signal**

Zusammen mit Nachrichten werden drei verschiedene akustische Pieptöne aktiviert:

- ein Piepton (mit informativen Meldungen);
- drei Pieptöne (mit gelben Warnmeldungen, aktiv bis zur Bestätigung);
- langer durchgehender Piepton (mit roten Warnmeldungen, aktiv bis zur Bestätigung).

## <span id="page-21-0"></span>**8.2 LED-Leuchten**

Die FCU ist mit drei sehr hellen LEDs ausgestattet (Light Emitting Diode), die **rot** oder **grün** leuchten können. Eine ist über und zwei sind unter dem Display angebracht. Nach dem Einschalten der FCU blinken alle drei LEDs erst rot und dann grün, damit deren Funktion überprüft werden kann.

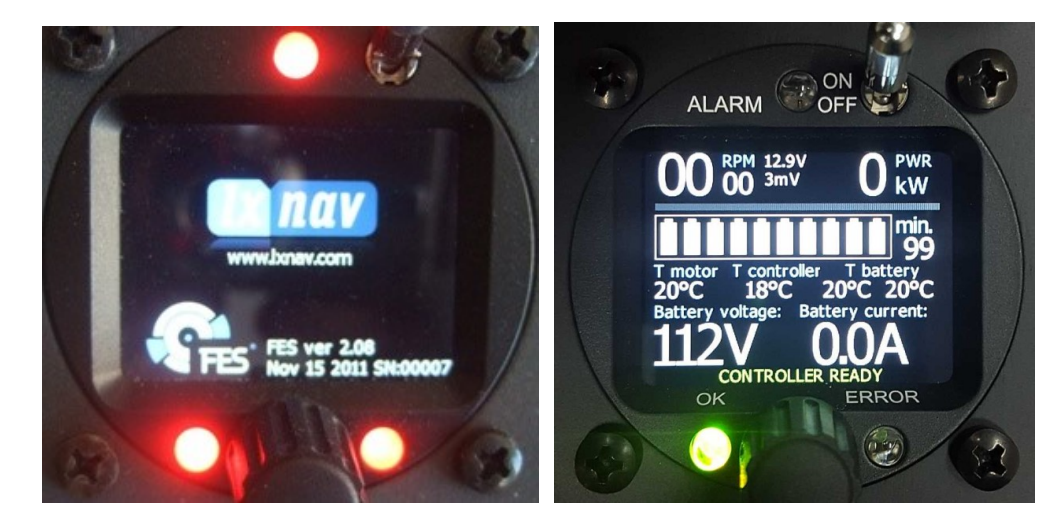

Die einzelne LED über dem Bildschirm zeigt den Status der Nachrichten auf dem Bildschirm an:

- Bei einer **gelben Warnung** leuchtet die einzelne LED über dem Display **rot**. Durch eine Bestätigung mit dem Leistungsdrehregler verschwindet die Warnung und die LED hört auf zu leuchten.
- Bei einer **roten Warnung** blinkt die einzelne LED über dem Display rot. Durch eine Bestätigung mit dem Leistungsdrehregler verschwindet die Warnung aber die LED blinkt weiter, um den Piloten vor der unmittelbaren Gefahr zu warnen.

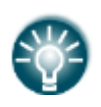

**Hinweis:** Handelt es sich um eine Warnung aufgrund von hoher Motortemperatur (Tm>90°C), dann erlischt die rot blinkende LED erst, wenn die Motortemperatur unter 90°C gesunken ist, auch bei ausgeschaltetem Leistungsschalter.

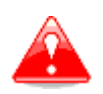

**Warnung:** Handelt es sich um eine Warnung aufgrund von kritischer Akkuspannung (Bat<90V), dann erlischt die rote LED nicht, selbst wenn die Spannung ohne Motorlast 90V wieder übersteigt. Die LED erlischt in diesem Fall nur, wenn der Leistungsschalter ausgeschaltet wird, um den Pilot nicht weiter zu stören.

#### **Die beiden unteren LEDs stellen die Anzeige für die Motorsteuerung dar:**

- Die untere linke **grüne LED** beginnt zu leuchten, wenn der Leistungsschalter eingeschaltet wird; sie zeigt an, dass die Motorsteuerung betriebsbereit ist.
- Die untere rechte LED beginnt nur rot zu blinken, wenn Fehler in der Motorsteuerung festgestellt wurden. Die unterschiedlich schnellen Blinksignale stehen für verschiedene Fehlercodes, damit diese leicht identifiziert werden können.

#### <span id="page-22-0"></span>**8.3 Bildschirmmeldungen**

#### <span id="page-22-1"></span>**8.3.1 Spannungswarnungen**

Es gibt zwei wichtige Spannungswarnungen auf Basis der Spannungsmesswerte:

- 1. Ebene: **gelbe Warnung** (erscheint meistens zuerst):

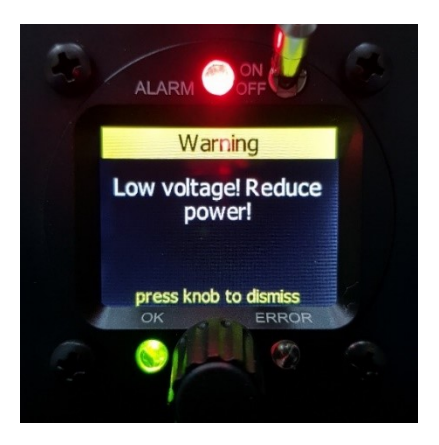

Erscheint, wenn die Gesamtspannung beider Akkupacks (unter Last) **unter 95 V** sinkt. "Reduce power!" erscheint nur, wenn mehr als 8 kW Leistung abgerufen wird.

**Empfohlene Maßnahme:** Senken der abgerufenen Leistung unter 8 kW.

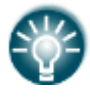

**Hinweis:** Diese Nachricht erscheint bei kalten Akkupacks auch bei hohen Leistungseinstellungen, selbst wenn noch mehr als 50% der Akkukapazität zur Verfügung steht. Hohe Leistungseinstellungen mit kalten Akkupacks sollten vermieden werden!

- 2. Ebene: **rote Warnung** (erscheint meistens als zweites):

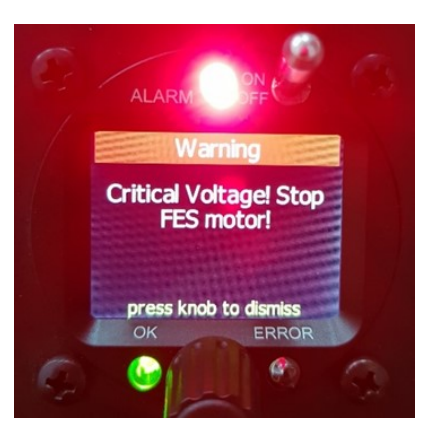

Erscheint, wenn die Gesamtspannung beider Akkupacks (unter Last) **unter 90 V** sinkt.

**Erforderliche Maßnahme:** Der Pilot muss den Motor aufgrund der geringen Spannung sofort abschalten.

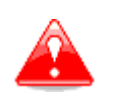

**Warnung:** Wenn der Pilot den Motor nicht anhält, wird eine rot<sup>e</sup> Warnmeldung angezeigt, die 30 Sekunden zurückzählt. Nach 30 Sekunden stoppt die FCU den Motor automatisch, um die Batterien vor einer Tiefentladung zu schützen.

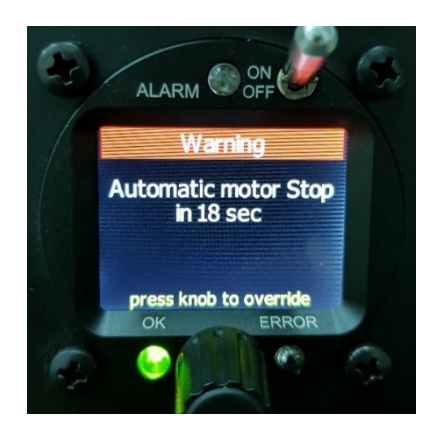

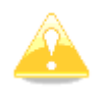

## **SEHR WICHTIG:**

Die automatische Motorabschaltung kann von dem Piloten während der 30 Sekunden durch Drücken der Leistungsreglers unterbrochen werden.

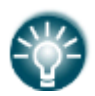

**Hinweis:** Der Pilot entscheidet immer, wann er den Motor ausschaltet, z.B. wenn er sich damit in einer Notsituation helfen kann, kann er sich dafür entscheiden die Akkupacks tief zu entladen.

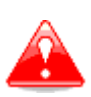

**Warnung:** Wenn die Akkus tief entladen wurden, können diese unter Umständen nicht mehr durch das Ladegerät geladen werden, (falls eine der Zellen unter 2.8V entladen wurde, dann sendet das BMS kein Signal um den Ladevorgang zu starten), da es gefährlich ist Akkus zu laden, die davor tief entladen wurden!!!

Zusätzlich gibt es vier verschiedene Spannungswarnungen auf Basis von Spannungsmesswerten jeder Zelle (nur bei GEN2 Akkupacks) vom internen BMS.

#### **Liste aller Spannungswarnungen:**

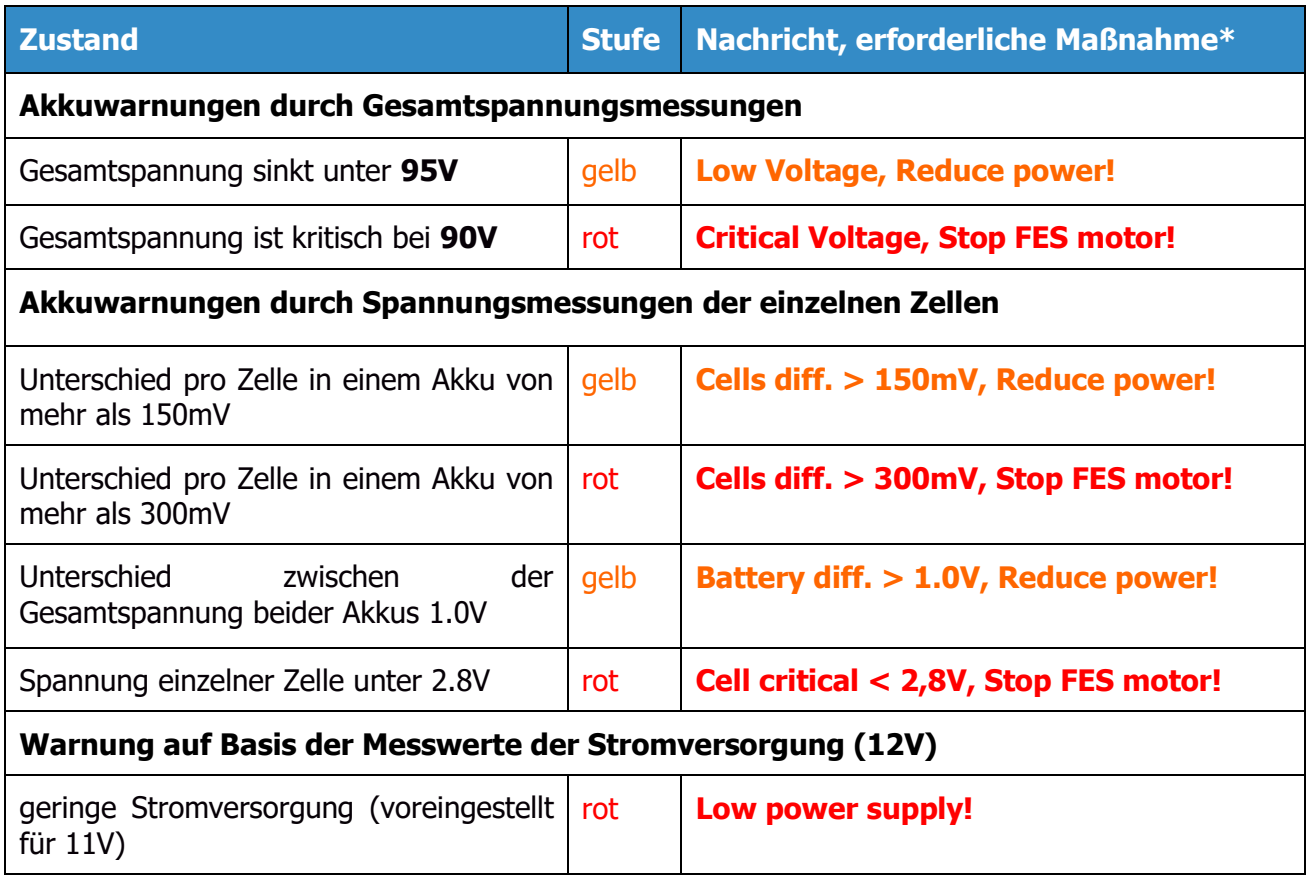

\* Erforderliche "Stop FES Motor!" bzw. empfohlene "Reduce power" Maßnahmen werden angezeigt nur, wenn der Motor läuft.

\* Empfohlene Maßnahme "Reduce power!" wird angezeigt nur wenn mehr als 8 kW Leistung abgerufen wird.

#### <span id="page-25-0"></span>**8.3.2 Temperaturwarnungen**

Es gibt drei verschiedene Temperaturwarnungen:

- bezüglich Akkutemperatur
- bezüglich Motortemperatur
- bezüglich Steuerungstemperatur

#### **Liste aller Temperaturwarnungen:**

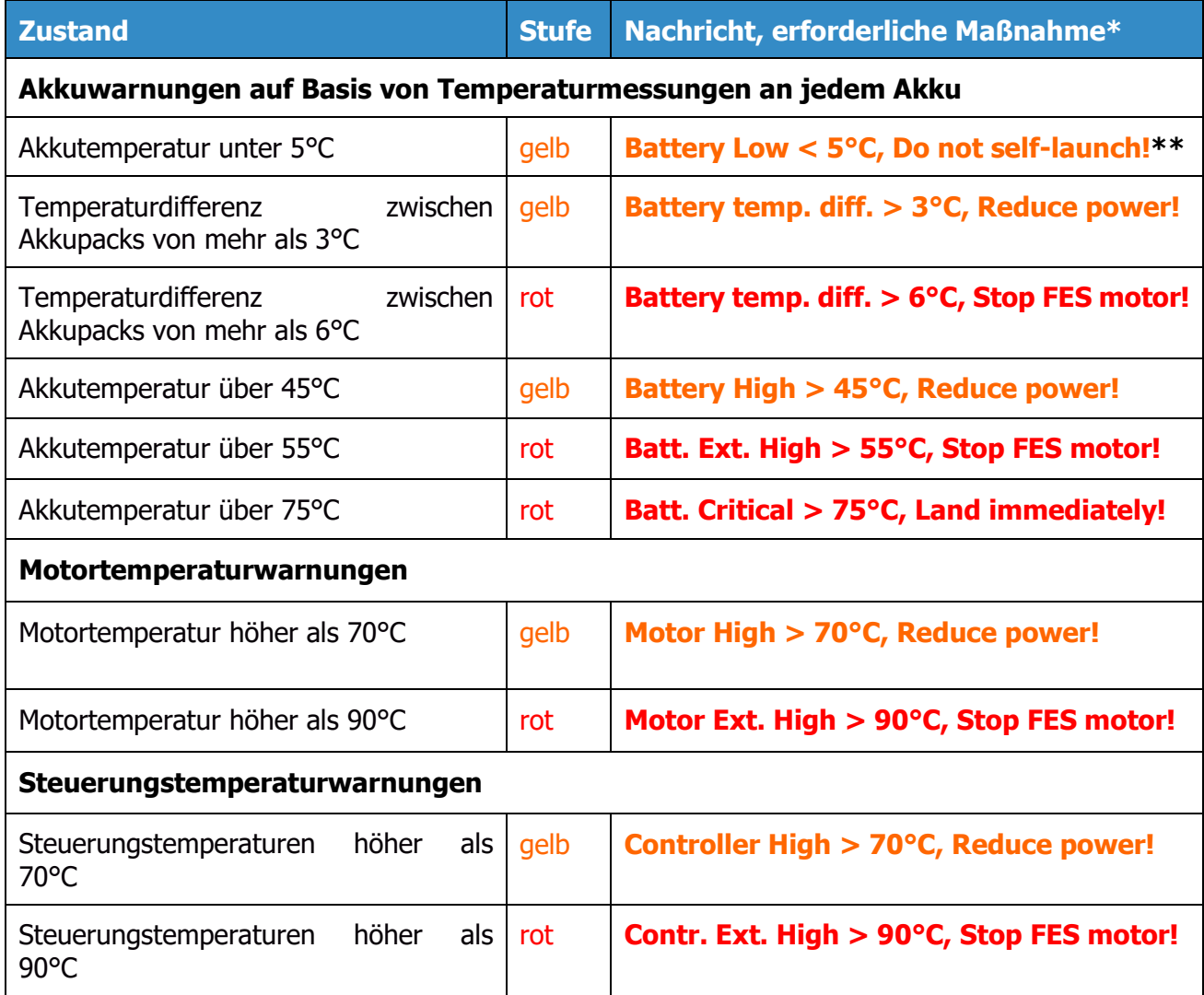

\* Erforderliche "Stop FES Motor!" bzw. empfohlene "Reduce power" Maßnahmen werden angezeigt nur, wenn der Motor läuft.

\* Empfohlene Maßnahme "Reduce power!" wird angezeigt nur, wenn mehr als 8 kW Leistung abgerufen wird.

\*\* "Do not self-launch" wird angezeigt nur wenn der Eigenstartermodus aktiv ist. Eigenstartermodus kann in Einstellungen aktiviert werden.

#### <span id="page-26-0"></span>**8.3.3 Weitere Warnungen**

Es gibt drei weitere Warnungen:

- **Haube** (Abschnitt 7.2.1 Hauben Warnung)
- Leistungsschalter (Abschnitt 7.2.2 Warnung "Check Power Switch")
- **Lüftung** (Abschnitt 6. Lüftungshebel)

## **Liste weiterer Warnungen:**

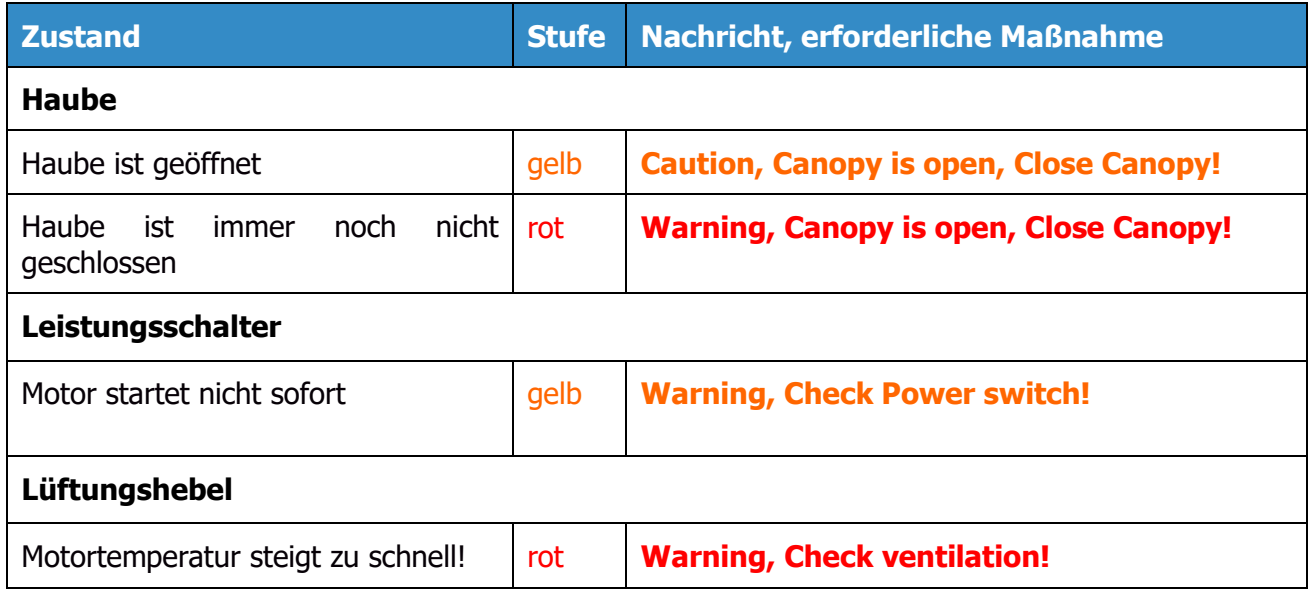

## <span id="page-27-0"></span>**9. Einstellungen**

Die FCU hat ein Einstellungsmenü. Dieses wird durch langes Drücken des Leistungsdrehreglers (ca. 3 Sekunden) aufgerufen.

Dabei kann die INFO, Battery oder PASSWORD Seite auswählt werden.

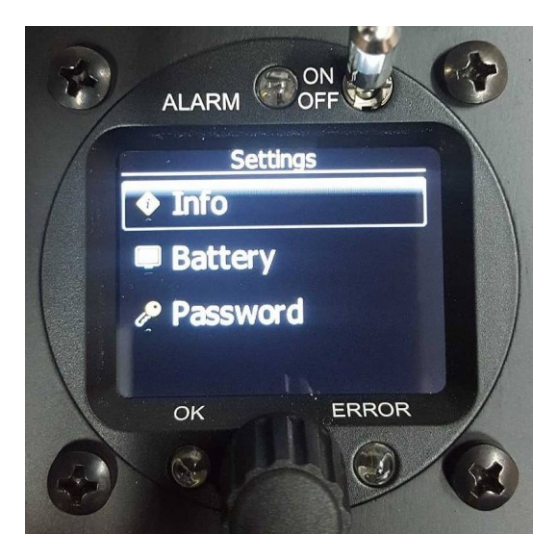

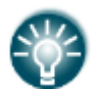

**Hinweis:** Bei laufendem Motor kann durch langes Drücken des Drehreglers dieses Menü nicht aufgerufen werden!

## <span id="page-28-0"></span>**9.1 Info Seite**

ALARM CON ALARM OFF e:0000 ovr:0 GSR:0000000C<br>0.0.0.0.0.0.0.0.0.0.0.0.0 Ô  $\mathcal{R}_{\text{eff}}$ 

Info auswählen durch Drücken des Leistungsdrehreglers:

Leistungsschalter AUS Leistungsschalter EIN

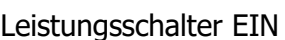

- Firmware: FCU Software Version (Version 3.06 ist sichtbar)
- Seriennummer: Seriennummer des Instruments (00152 sichtbar), Einstellungen für Sustainer angeordnet
- LXUI: zeigt die Seriennummer (00002 sichtbar) und Software Version (0.96-1) des LXUI (Messbox für Spannung und Strom) - N.C. wenn inaktiv und der Leistungsschalter ausgeschaltet ist
- LX Prop. Bremse: zeigt Software Version der LX Prop Bremselektrik (3.1 sichtbar) die für die Propellerpositionierung verwendet wird - N.C. wenn inaktiv und der Hauptschalter ausgeschaltet ist
- Consumed energy: berechnete verbrauchte Energie seit dem letzten Ladevorgang
- Totalizer: Motorlaufzeit in Stunden, Minuten, Sekunden (hier 0 h 18 min, 42 s)
- Charge Cycle Count: Akkuladezyklen (hier 1). "Ex(0)" zählt wie oft die automatische Motorabschaltprozedur unterbrochen worden ist.

Die letzten beiden Zeilen sind für die Can Bus Fehlermeldungen und die Dekodierung des letzten Fehlers.

## <span id="page-29-0"></span>**9.2 Akkuseite**

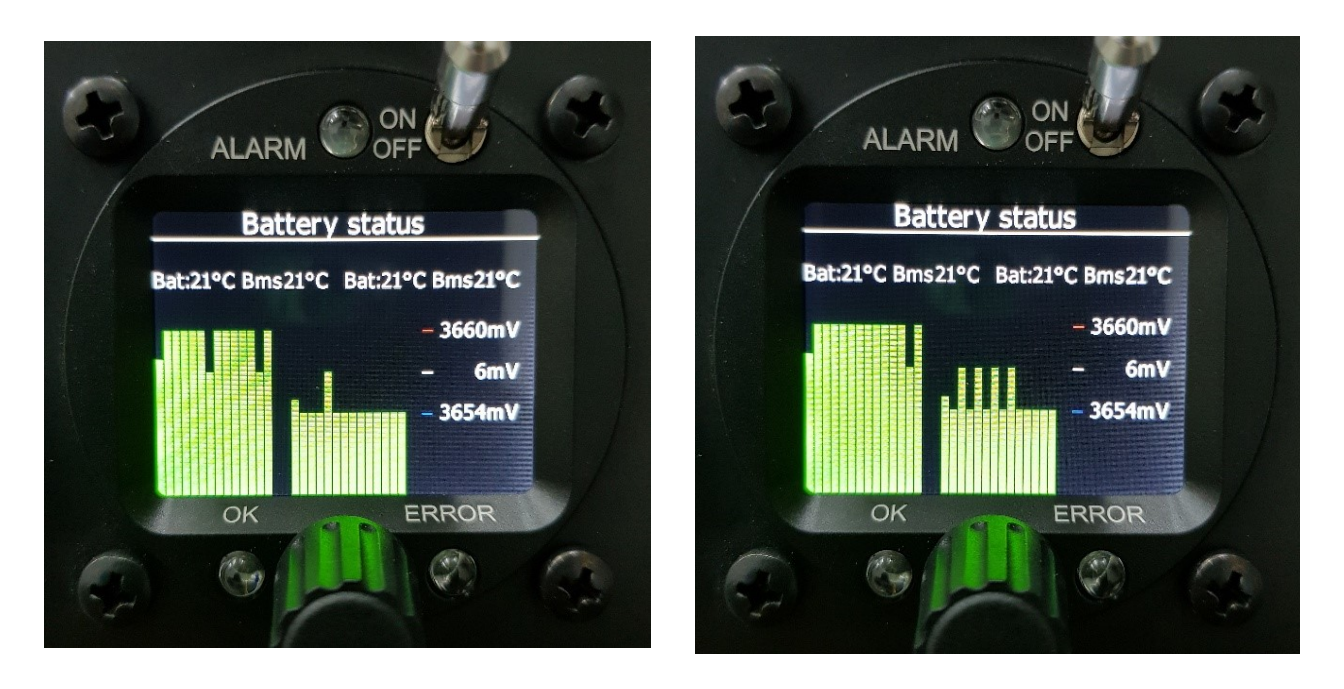

Die Akkuseite zeigt die Parameter und den Zustand beider Akkupacks.

Erste Zeile hinter den Titel enthält folgende Information:

- "Bat:" Die gemessenen Temperaturen in jeweiligen Akkupack
- "BMS:" Die gemessenen Temperaturen in jeweiligen BMS

Die Akkuseite stellt den Spannungsniveau der Zellen graphisch dar:

- Die linke Gruppe der 14 Vertikallinien zeigt die relativen Spannungsdifferenzen der Zellen im ersten Akkupack.
- Die rechte Gruppe der 14 Vertikallinien zeigt die relativen Spannungsdifferenzen der Zellen im zweiten Akkupack.

Die Werte an der rechten Seite des Bildschirms zeigen in der Reihenfolge:

- Die maximale Zellenspannung (In Bilder oben: 3660mV = 3.660 V)
- Die Spannungsdifferenz zwischen maximalen und minimalen Zellenspannung (In Bilder oben:  $6mV = 0.006 V$
- Die minimale Zellenspannung (In Bilder oben: 3654mV = 3.654 V)

#### <span id="page-30-0"></span>**9.3 Passwort**

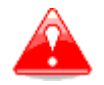

**Warnung:** Nicht versuchen ohne Herstellerfreigabe einzuloggen!

Passwort wählen, nächstes Fenster erscheint:

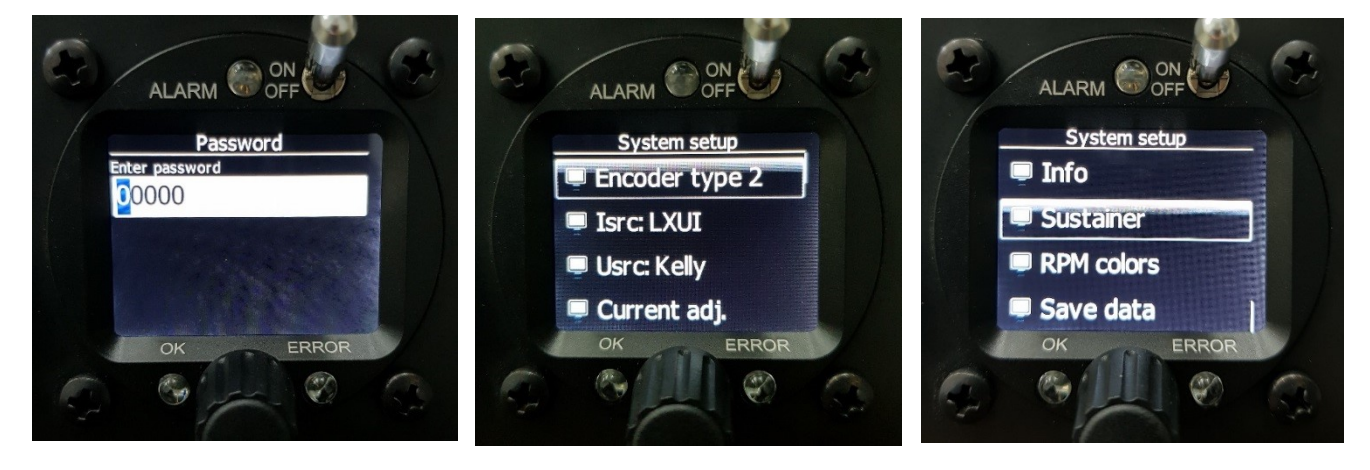

Mit dem richtigen Passwort erhält man Zugang zu den Systemeinstellungen der FCU. Die Untermenüs der Systemeinstellungen können durch Drehen des Leistungsdrehreglers im Uhrzeigersinn ausgewählt werden. Durch kurzes Drücken des Leistungsdrehreglers können die Untermenüs geöffnet und Einstellungen vorgenommen werden.

Liste der Untermenüs der Systemeinstellungen:

- Encoder type (1 oder 2, standardmäßig 2)
- Isrc: (Quelle für Strommessung: LXUI oder HALL; standardmäßg LXUI)
- Usrc: (Quelle für Spannungsmessung: LXUI, DivFcu Kelly; standardmäßig Kelly)
- Current adj. (Null einstellen wenn HALL als Quelle gewählt wurde; wird nicht mehr verwendet)
- Voltage adj. (Einstellung des Teilers; ist standardmäßig 1,01 wenn Kelly als Quelle gewählt wurde)
- Temp sensors (Verwendung von digitalen Sensoren; wird nicht mehr verwendet)
- Prop. align offset (Anzahl Schritte; standardmäßig 0)
- Prop. align speed (Schrittverzögerung; standardmäßig 80 ms für LAK und Silent, 60ms für Ventus, Discus, HPH)
- Prop. align power, (standardmäßig 4,1% bei 115 V und 5,1 bei 90 V)
- Prop. align time, (standardmäßig 20 Sekunden)
- Voltage warnings, (Standardwerte; kritisch 90 V, niedrig 95 V, Reset 105 V, Akku voll 114 V, Akku Kapazität 3,8 kWh)
- Int. encoder or Ext. poti, (standardmäßig Int. encoder)
- Cal.Ext.Thr. (Seite für Kalibrierung, wenn externer Sensor verwendet wird)
- BaTemp: (DS oder BMS, standardmäßig für GEN2 ist BMS)
- Current factor (nur für HALL, wird nicht mehr verwendet)
- Battery (Graphische Anzeige, Werte jeder Zelle und des BMS)
- Temp Gradient, (standardmäßig 6 deg/min)
- BMS type (standardmäßig 14S)
- Low voltage, (standardmäßig 11 V)
- Info (Detailliertere Info Seite)
- Sustainer oder Selflaunch
- RPM colours (bei denen die Drehzahlanzeige gelb und rot wird, standardmäßig gelb bei 4300 U / min und rot bei 4500 U / min)
- Save data (Änderungen sichern) zum Sichern einmal kurz drücken!

## <span id="page-31-0"></span>**10. FCU Software Updates**

Wir arbeiten stetig an Verbesserungen und Updates der FCU Software. Gelegentlich kann es sinnvoll oder notwendig sein, ein Update der FCU Software für verbesserte Funktionalität durchzuführen. Befragen Sie den FES Hersteller, ob ein bestimmtes Update für einen Segelflugzeugtyp oder eine Seriennummer geeignet ist.

Bei einem notwendigen Update empfehlen wir die Anweisungen aus Abschnitt 9 zu befolgen und die FCU Einstellungen davor zu speichern.

## <span id="page-31-1"></span>**10.1 Ausrüstung**

Für ein FCU Update wird folgendes benötigt:

Die FlashLoader485App.exe Software ist notwendig, um FCU Updates durchzuführen(kann auf der FES Website runtergeladen werden).

<https://front-electric-sustainer.com/downloads/>

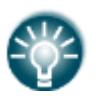

**Hinweis:** Verfügbare Downloads sind als .zip File erhältlich, welche zuerst entpackt werden müssen. Nach dem Entpacken muss die Datei FlashLoader485App.exe ausgeführt werden und das Fenster erscheint wie unten gezeigt.

- Update Datei App\_FES\_2.XX.lxfw (Nummer XX ist die Version der Datei)
- PC (vorzugsweise ein Notebook) mit Windows Betriebssystem
- Standard USB-RS 232 Kabel (es kann auch ein COM to COM Kabel verwendet werden, falls der verwendete PC noch einen COM Port besitzt)

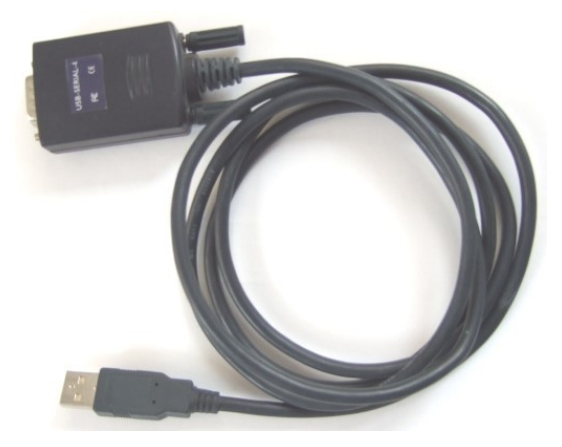

Standard USB-RS232 Kabel

#### <span id="page-32-0"></span>**10.2 FCU Update Verfahren**

- 1. Das USB-RS232 Kabel in einen der freien USB-Ports des PC einstecken. Warten bis das Kabel vom PC erkannt wird und fertig zum Betrieb angezeigt wird. Es wird empfohlen unter Systemsteuerung->System->Geräte Manager->Ports (COM und LPT) zu schauen, welchem virtuellen COM Port das Kabel zugeordnet wurde.
- 2. Die FCC (FES Anschluss Platine) Box im Flugzeug finden:
	- bei LAK Flugzeugen ist die BOX leicht zugänglich an der Vorderwand der Kühlrippen hinter der Sitzschale. Die Box hat keine Öffnung und muss ausgebaut werden, um den Zugang zu erhalten.
	- beim V2cxa und D2C ist die BOX hinter einer kleinen Klappe auf der rechten Seite des Cockpits hinter der Sitzschale. Die Box hat eine passende Öffnung, sodass der SUB-D Stecker des RS232-USB Kabels direkt eingesteckt werden kann. Beim HPH304ES befindet sie sich hinter den Flügelholmen.
	- Beim Silent 2 mit optionaler tiefer Sitzschale ist die FCC Box auf der Vorderseite des Fahrwerkkastens angebracht. Beim Silent mit Standardsitzschale befindet sie sich auf der rechten Seite des Fahrwerkkastens. In beiden Fällen befindet sich in der FCC Box eine Öffnung, sodass der SUB-D des RS232 USB-Kabels direkt eingesteckt werden kann. In beiden Fällen müssen jedoch obere und untere Faserverbundteile (ungefähr 10 Schrauben zum Lösen) hinter der Sitzschale ausgebaut werden.
- 3. Den SUB-D Stecker des RS232-USB Kabel durch die Öffnung der FCC Box einstecken (bei LAK Flugzeugen hat die Abdeckung keine Öffnung und es muss die Abdeckung zum Zugang geöffnet werden).

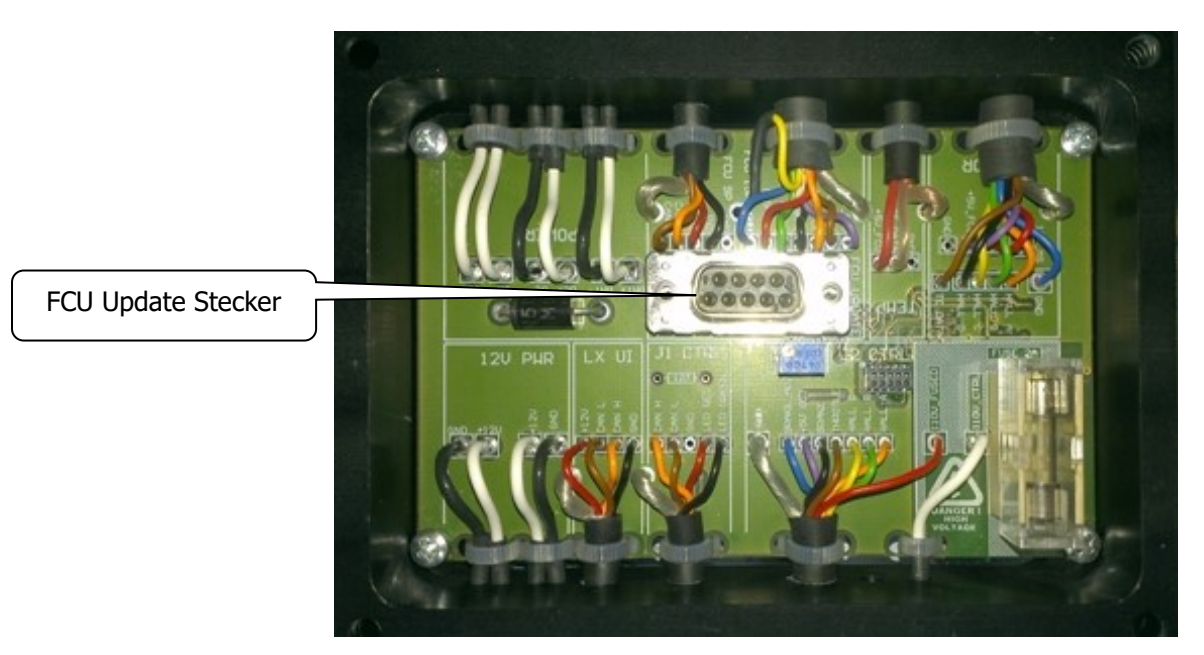

FCC (FES Anschluss Platine) mit abgenommener Verkleidung

4. Flash loader ausführen

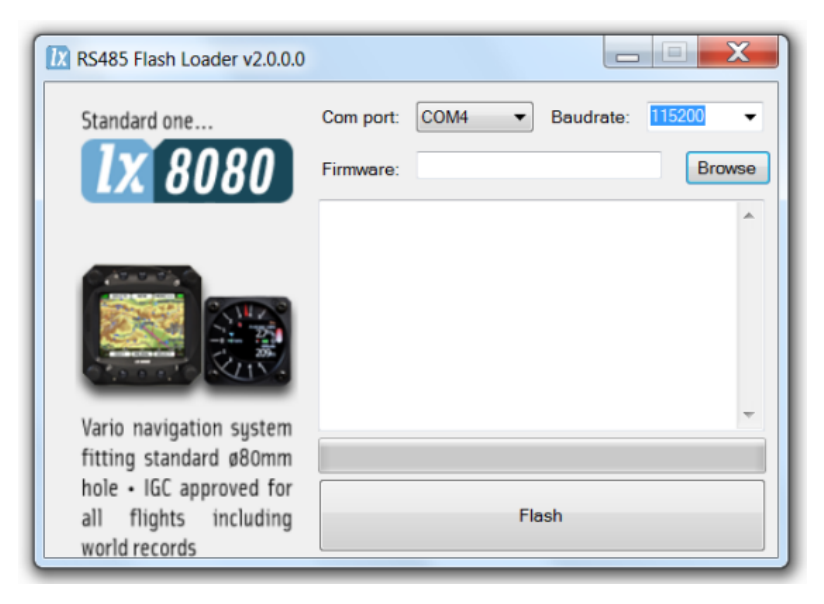

- 5. COM Port auswählen und Baudrate 115200 einstellen
- 6. Nach FES update Datei \*\*\*.fw suchen
- 7. Flash Button drücken und FCU einschalten. Wenn die FCU bereits eingeschaltet ist, 1-2 Sekunden warten, bis die Nachricht "Connected" erscheint. Danach erscheint das Fenster mit dem Ladebalken und "PROGRAMMING" wie unten.

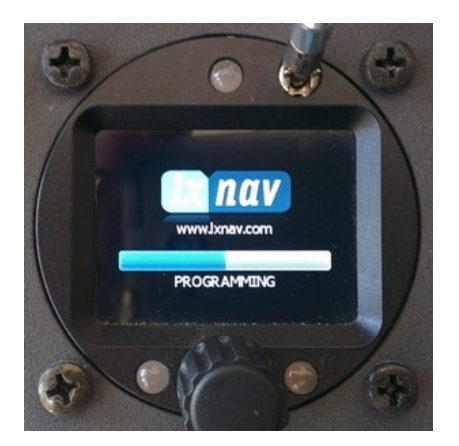

Das Update benötigt etwa eine Minute.

8. Nach dem automatischen Neustart der FCU sollte eine neue Softwareversion auf dem Bildschirm angezeigt werden!

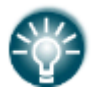

**Hinweis:** Mit nahezu dem gleichen Verfahren kann, wenn nötig auch die LXUI box (für Spannungs- und Strommessungen) aktualisiert werden!

#### <span id="page-33-0"></span>**10.3 Nach dem Update**

Nach dem Update sollten sich die Einstellungen der FCU nicht geändert haben. Allerdings können manche Versionen Passwörter oder die Anpassung von Einstellungen erfordern, falls dies vom FES Hersteller geraten wurde. Bei Problemen vor, während oder nach dem Update kontaktieren Sie den FES Hersteller LZ design.

## <span id="page-34-0"></span>**11. Bearbeitungsverlauf**

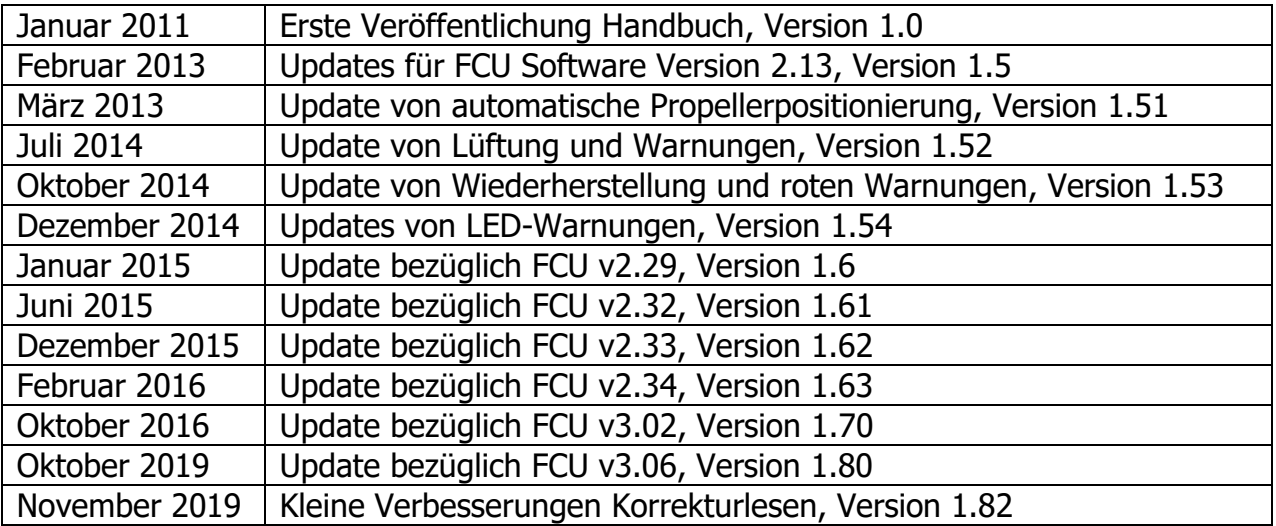